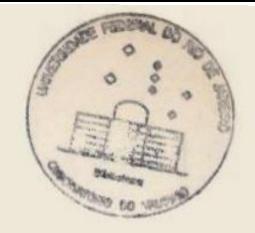

CENTRO DE CIÊNCIAS MATEMÁTICAS E DA NATUREZA

DBSERVATÓRIO DC VALONGO

# TÍTULO- SISTEMATIZAÇÃO DE PROCEDIMENTOS INSTRUMENTAIS PARA A CONSTRUÇÃO DE UMA ISOFOTO

SILVIA LORENZ MARTINS

ORIENTADOR-JOSE ADOLFD SNAJDAUF DE CAMPOS

RIO DE JANEIAD,1986

"Se as portas da percepção se purificassem, cada coisa apareceria ao homem tal como é, infinita"

The same for

 $\bar{z}$ 

William Blake -Sobre Milton

#### **RESUMO**

Foram feitas varreduras óticas da galáxia NGC 5084 (contida na placa nº 533 do Observatório Astrofísico Brasileiro, cedi da pelo Observatório Nacional), no microdensitômetro Zeiss 6II acoplado ao registrador gráfico GIBI.A leitura das fitas foi fei ta manualmente de Imm em lmm.

Ds dados resultantes foram arquivados no microcomputador Itautec, onde foi utilizado o programa utilitário Grimp para ge rar os mapas de isofotos da galaxia, executados pela impressora.

PALAVRAS-CHAVE - Microdensitômetro; isofoto; galáxias.

### AGRADECIMENTOS

Ao professor Jose Adolfo Snejdauf de Campos pela orientação e confecção dos programas utilizados.

Ao Observatório Nacional pela cessão da place fotográfica utilizada.

A minha família pelo apoio e compreensão durante todos esses anos.

## NDIC

1-INTRODUÇÃO

2-A GALÁXIA <sup>576</sup> <sup>633</sup>(NGC 5084)

3-EQUIPAMENTO UTILIZADO NA COLETA DE DADOS

3.1-Microdensitometro Zeiss GII

3.1.1-Sistema Ótico

3.1.2-Sistema Eletro-eletrônico

3.1.3-Sisteme Mecanico

3.1.4-Dados Técnicos

3.2-Registrdor gráfico G1B1

3.2.1-Sisteme Mecanico

3.2.2-Sistema Eletro-eletrônico

3,2. 3-Dados Tecnicos

4-MÉTODO DE MEDIDA

4.1-Colocação e alinhamento da mesa porte-placas

4, 2-Ajuste da fenda principal

4,3-Ajuste da fenda secundárie

4.4-Ajusté das velocidades

4, 5-Ajuste dos limites da escala

5-MEDIDAS FOTOMÉTRICAS

5.1-Sobre as medidas feitas

5,2-Redução das medides

6-CONCLUSÃO

T-=ANEXOS

 $\ddot{\phantom{1}}$ 

B-BIBLIDGRAFIA

### 1. INTRODUÇÃO

O estudo fotométrico de galáxias é importante porque straves de tecnicas conhecidas (como no nosso caso, a construção de isofotos), podemos obter informações a respeito des distancias absolustas, luminosidade, massas, forma, stc.

O nosso trabalho consiste na execução de varreduras na placa fotográfica da galaxia NGC5084, utilizando-se o microdensitoómetro Zeiss GII. As variações de densidades resultantes de variações luminosas, forem entao registradas em fita, através de registrador grafico.

Essas fitas foram lidas e os dados armazenados no microcompu= tador Itautec I-7000 Jr., onde atraves de programas em Basic, obti vemos figuras isofotais,

No segundo capítulo, são dadas algumas informações sôbre a ga laxia NGC 5084; no terceiro capítulo o equipamento utilizado e des crito; no quarto capítulo são dados detalhes sôbre o uso do equipa mento, ajustes, controles e alinhamentos a serem feitos; no quinto capítulo são apresentadas as medidas e a forma com que foram reduzidas. No último capítulo é apresentada a conclusão. As figuras isofotais e os programas utilizados são spresentados nos anexos.

Devido aos problemas ocorridos com és fitas de registro, que serão comentados adiante, o objetivo de determinar alguns paráâmetros da galáxia a partir da isofoto ficou prejudicado, Assim, <sup>a</sup> sistematização de procedimentos instrumentais pera à construção de uma isofoto tornou-se o objetivo final do projeto.

Como consequência, não é dada enfase nos aspectos teóricos re lacionados com a galáxia NGC5D84.

 $-06-$ 

## 2- A GALÁXIA 576 G33 (NGC 5084)

As coordenadas da galáxia para <sup>o</sup>ano de 1984 , ano em que <sup>à</sup> placa foi obtida, sao:

 $\alpha$  = 13<sup>h</sup> 19<sup>m</sup> 26<sup>s</sup>  $\delta$  = -21 44' 43"

No catalogo NGC (ref. 4) há uma discordância com relação ao diâmetro , entre o Index Catalogue (medidas feitas no ano de 1895) e, o Second index (medidas feitas nos anos de 1895 a 1907).No pri. meiro e tida como pequena, com diametro entre 20" e 30", Ja no segundo é um pouco maior , e seu diametro varia de 50" a 60",

Possui um brilho medio, e circularmente regular e e pouco ex tensa,

A galáxia foi classificada no catalogo do ESD como sendo do tipo 50, porem existem duvidas acerca de tal classificação(ref. 3). Hubble considerou as galáxias SO como uma classe de transição entre E e S.Possuindo uma população estelar velha e pouco gás, o bojo é similar ao das galáxias elípticas, mas ao mesmo tempo possuem um disco. com distribuição de luminosidade semelhante à das es pirais. Isso torna interessante o estudo de teorias de formação e evo lução das SO.

Existem teorias onde se consideram as galáxias SO como sendo = um tipo intermediário entre espirais e elípticas ,estebelecido pe las condições físicas da proto-galaxia. Outras teorias consideram as 50 como sendo galáxias espirais cujo gas foi removido por processos de interação galáxia-galáxia ou gelaxia-meio interestelar,

Não foi encontrado nenhum trabalho publicado e respeito da NGC 5084 (exame do Astronomy and Astrophysics Abstracts -1979-1985).

 $-07-$ 

#### 3-EQUIPAMENTO UTILIZADO NA COLETA DE DADOS

## 3.1-MICRODENSITOMETRO ZEISS GII

O microdensitometro Zeiss GII é um aparelho que mede densidades de placas fotográficas e é composto de tres sistemas: o sis tema ótico, o sistema eletro-eletrónico e o sistema mecânico. .

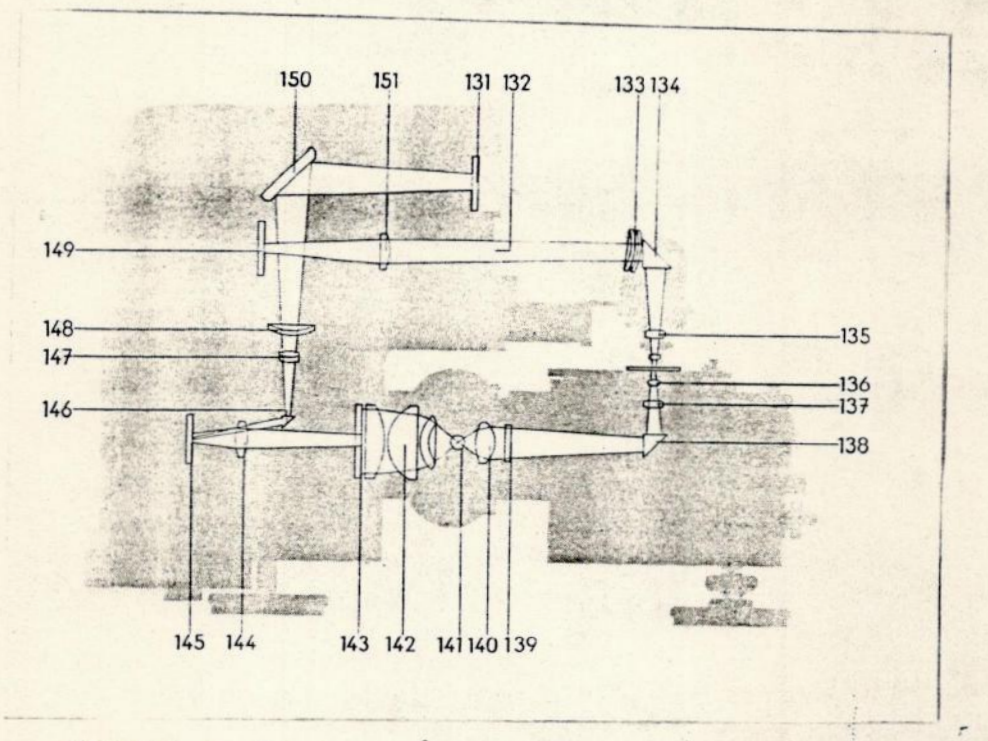

FIGURA1- Sistema ótico ' 3.1.1-Sistena Ótico —

A partir de uma lâmpada (141) 'o sistema ótico,gera dois feixes óticos ,sendo que o primeiro passa através de um condensador (1460) ,da fenda auxiliar (139),do prisma (136) se concentrandoso bre a placa que contém o objeto estelar das objetivas (137 e 136). Essa luz contendo a informação sobre a densidade da placa é recolhida pela objetiva (195) e enviada através do prisma (134), des lentes adicionais (133), e da lente de campo (151), incidindo sobre o catodo da fotocélula (149), convertendo a intensidade da luz em corrente elétrica.

C segundo feixe é recolhido pelo sistema condensador(142) e enviaatraves da placa de escala(143) e objetiva(144), incindindo sóbre o espelho do galvanômetro(145), que tem sua deflexão controlada pe la corrente elétrica gerada pela fotocelula. Essa luz refletida pe lo espelho, incide sobre o prisma(146) e e focalizada pela objetiva(147) e a lente(148), sobre um anteparo opaco(131) apos ser refletida pelo espelho(150).

### 3.1.2-Sistema Eletro-eletrônico

Este sistema é responsável pela alimentação da lâmpada incandescente com 12VCA e fornece uma tensão de -100VCC, através de registrador grafico, para a alimentação da fotocelula uma vez que e necessario garantir a intensidade luminosa; essa alimentação de tensão deve ser feita atraves de bateria ou de um estabilizador de tensão.

A corrente gerada pela fotocelula e enviada para o registrador grafico que transforma o valor da corrente em registro grafico(ou passa pelo galvanometro, o que ira ocasionar uma deflexão de espelho(145 fig. 1 ) que e lida na escala projetada).

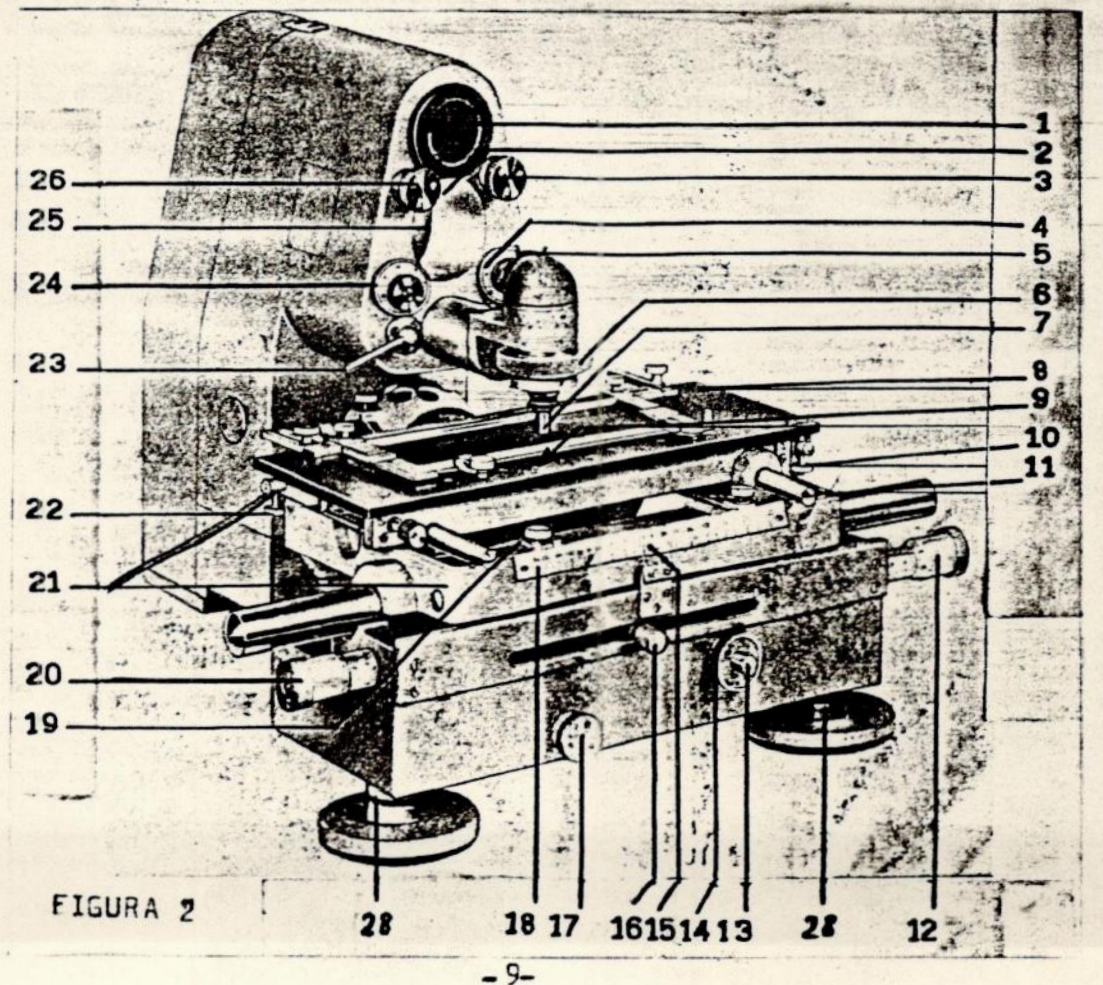

## 3.1.3-Sistema Mecânico

É o sistema que nos possibilite movimentar <sup>o</sup> carro porta placas (21 figura 2) no sentido da dispersão (controles 12 , 20 figura 2), no sentido perpendicular a dispersão (controle 49 figu ra 3) e, no sentido de rotação entôrno de um ponto (B figura 2), usando o controle 55 mostrado na figura 3.

Podemos acionar o carro porta-placas no sentido da diepersaão através de um motor que acionará o registrador gráfico, implican do numa razão constante entre as velocidades de transporte do pepel e do carro porta-placas. Essa razão pode variar de 1,66 até 375.

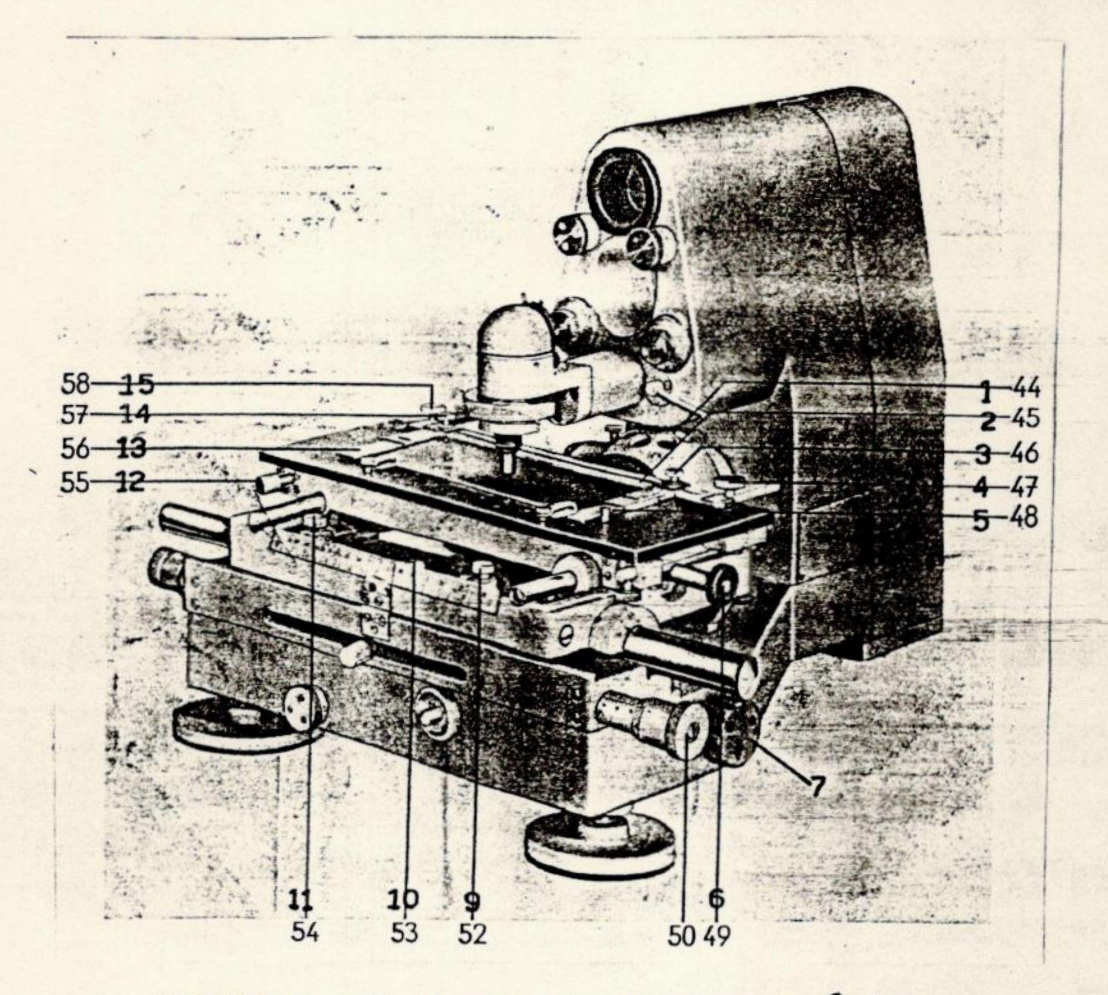

FIGURA 3 = Controles do sístema mecânico

```
3.1.4-Dados Técnicos
```

```
.Sistama Ótico:
    -Objetiva
     Razão focal: 10/0.3
     Ampliação: 21X
     Ampliação com lente de 4 dioptrias: 27X
     Ampliação com as lentes de 2 e 4 dioptrias juntas: 30X
    Filtros de transmissão -Filtros descontínuos: 50%; 25%; 12,5%
     Cunha cinzenta: 100% até 40%
    Escalas visuais
     Escala de transmissão "D": O até 100
     Escala de densidade "5": oo até Q
     Escala de densidade transformada "P": +00 até -00
.Sistema Eletro-eletronico:
    -Lampada incandescenté: 12V, 50W
   =Estabilizador de tensao:
     Primário: -220V, 50W
     Secundário: -12V, É 3%,17A
   =Fotocelula: |
     Sensibilidade do cátodo: 60 MA/1m
    Tensão de operação: -100V
   -Galvanômetro:
    Constante de corrente: axão" A/mm/m
     Período de oscilação: 1,5 ± 0,75s
. Sistema Mecanico:
   -Mesa porta-placas:
    Comprimento: 430mm, vão livre: 220mm
    Largura: 180mm, vao livre: 105mm
    Rotação: O,1º
   Deslocamento da mesa de placas:
    Regua no sentido da dispersão: 200mm
    Micrômetro no sentido da dispersão: 25mm
    Regua no sentido perpendicular a dispersão: 90mm
   =Fenda principal:
    Largura: de O a 3mm
    Altura: de D a 2Omm
```
# 3.2-REGISTRADOR GRAFICO G1B1

As variações de tensão lidas no microdensitômetro são coletadas pelo registrador e transformadas em registros gráficos. Essas variações do registrador gráfico são proporcionais as variações ori ginais e através delas estudamos o comportamento dos fenomenos físicos ao longo do tempo nu como se distribuem em uma placa fotográfica.

D registrador gráfico G1B1 é composto de dois sistemas: o sistema mecânico e o sistema eletro-eletrônico.

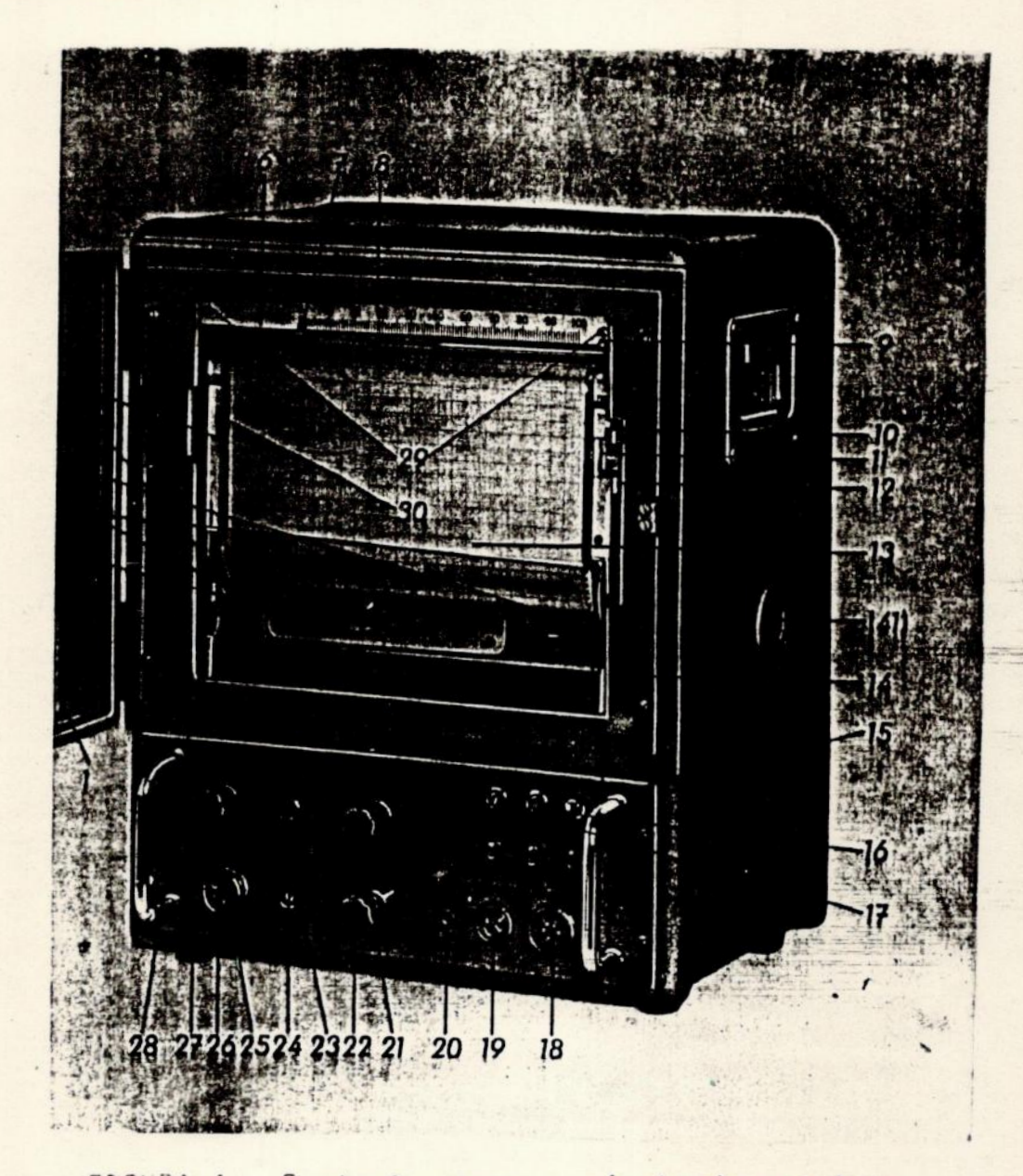

FIGURA 4 - Controles para o ajuste de escalas.

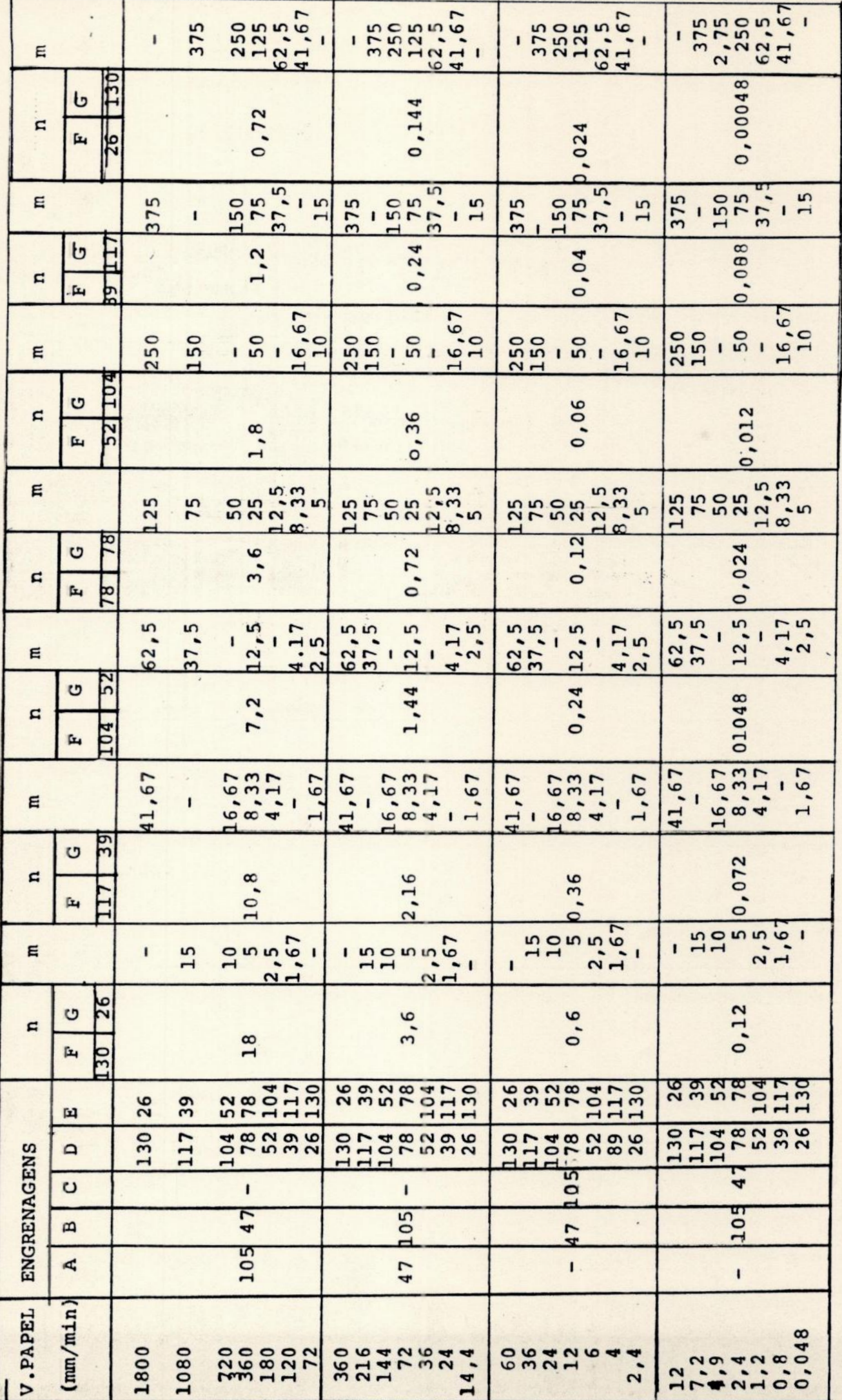

TABELA 1

#### 3.2.1- Sistema Mecânico

Seu fim é omovimentar o papel de registro, o carro portaplacas do microdensitômetro Zeiss GII e a pena de registro.

Esse movimento é executado por rodas dentadas (2 fig.5) que podem ser intercambiadas, o que nos permite variar as velocidades de transporte do papel e do carro porta-placas (ver tabela 1, onde A, B, C, D, E, F, G são engrenagens utilizadas para determinar a velocidade do papel). O deslocamento da pena é devido à um mecanismo que aciona uma roda (31 fig.5), comandan do a pena registradora.

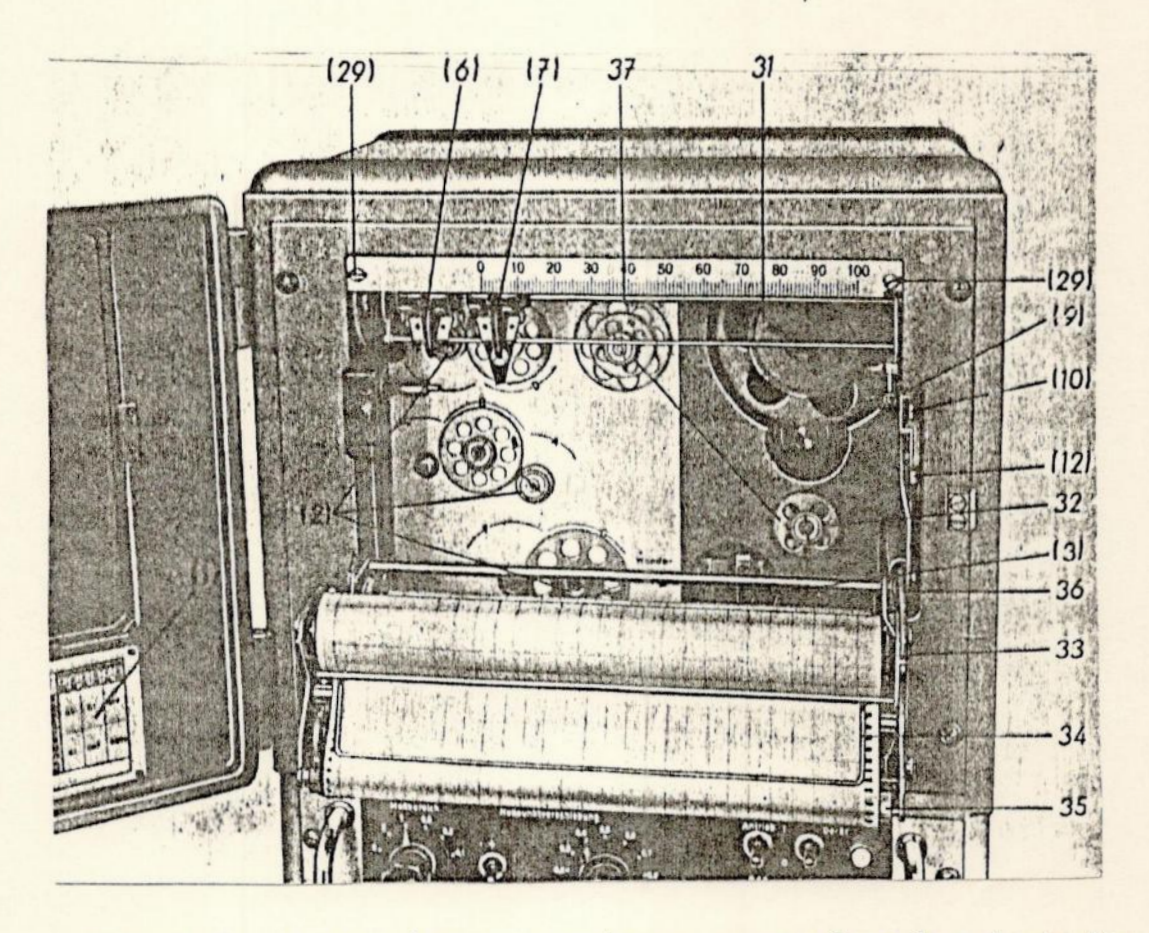

FIGURA 5 - Controles que acionam o papel; rodas dentadas

### 3.2.2 - Sistema Eletro-eletronico

É o sistema que fornece a tensão para o motor e para a fotocélula, amplificando também o sinal de entrada.Esse sinal amplificado entra em um mecanismo que aciona a pena , ajustando sua po sição e fazendo com que a tensão do sinal seja oposta à recebida de uma fonte interna de tensão. A medida em que a proporção do sinal de entrada varia em amplitude , <sup>a</sup>pena varia sua posição so bre o papel objetivando encontrar o ponto de compensação.

### 3.2.3 - Dados Tecnicos

-Por compensação de tensão: Escalas de entrada: 2,0;1,0; 0 ; 5,0; 0,2 ; 0,1V Linearidade:  $\leq 0.2\%$ Ajuste do ponto zero : ate + 0,05V -Por compensação de corrente Escalas de entrda : com 10<sup>8</sup> $\lambda$ : 2x10<sup>-8</sup>; 10<sup>-8</sup>; 5x10<sup>-9</sup>; 2x10<sup>-9</sup>; 10<sup>-9</sup>A com 10<sup>7</sup>2: 2x10<sup>-7</sup>; 10<sup>-7</sup>; 5x10<sup>-8</sup>; 2x10<sup>-8</sup>; 10<sup>-8</sup>A =Ajuste, do ponto zero em passos com  $108\%$  **Q**;  $\pm 1$ ;  $\pm 2$  ate  $\pm 9$ ;  $\pm 10 \times 10^{-9}$  A com 10  $\sqrt[3]{2}$ : 0 ;  $\pm 1$  ;  $\pm 2$  até  $\pm 9$  ;  $\pm 10 \times 10^{-8}$ A -Ajuste do ponto zero contínuo. com  $10^{8}$  $\lambda$ :  $\pm$  0,5 x  $10^{-9}$ A com  $10^{7}$  $\Omega$ : + 0,5 x  $10^{-8}$ A -Tensão da fotocélula : - 100V =Tempo de ajuste : 1 seg -Constancia do ponto zero :40,1% -Marcador Frequencia 641 marca em 2 segundos Tamanho do traço > 2mm

=Papel de registro

Largura para registro= 200mm Largura para o marcador = 50mm Comprimento do rolo =16m  $-$ Alimentação : 220V , 50/60 Hz , 95W =Velocidade do papel : 22 velocidades

## 4.1- Colocação e alinhamento da mesa porta-placas

À mesa porta-ptacas possui um suporte regulável para placas de vários tamanhos e uma abertura retangular de 220mm x 105mm.O su porte possui uma barra de encosto (45 fig. 3) e dois braços desloca veis (48, 56 figura 3) ao longo da mesa. O conjunto está preso a me sa de placas por parafusos de aperto(47, 58, 46 e 57, figura 3).

Para evitar que irregularidades na espessura prejudiquem os registros na medição ,as placas são colocadas com a emulsão voltada para cima.

Para alinharmos uma placa , soltamos os batentes (52,54 figura 3) e, para que possamos deslocar o carro porta-placas (21 figu ra 2), afrouxamos o parafuso 16 (fioura 2),

Utilizando-se o anel serrilhado (6 figura 2), focaliza-se a a imacem das bordas da fenda secundária sobre o anteparo de projeção(2 figura 2) usando o botão 7 (figura 3).

A nitidez da imagem deve. ser a mesma em qualquer ponto da placa . Isso não ocorrehdo , devemos nivelar a mesa porta-placas, se guindo a rotina: '

1. Soltar o aperto 16 (figura 2) do carro porta-placas

2. Colocar o canto traseiro direito da placa sob a objetiva de reprodução(7 figura 2), e focaliza-lo através do anel serrilhado (6 figura 2);

3.Deslocar o carro (21 figura2) totalmente à direita, focelizando o canto traseiro esquerdo da placa utilizando o parafuso 22. (figura 2).Às operações 2 e 3 serao feitas quantas vezes forem necessarias para que haja completa nitidez nos cantos traseiros. Após isto,passamos ao lado estreito da placa;

 $-16-$ 

1.Focalizar o canto traseiro direito da place com auxílio do anel serrilhado(6 fig. 2).

2. Deslocar o carro de placas totalmente para tras e focalizar o canto direito da placa usando o parafuso 10(fig.2).

Agora temos que alinhar a placa paralelamente a fenda . Alinhamos o canto direito da placa com a parte inferior da fenda principal usando o botão 49(fig. 3). Deslocamos a placa ate que apareça seu canto esquerdo na tela. Giramos <sup>o</sup>parefuso 55(fig. 3) o dôbro do que seria necessário para corrigir a altura. Quando conseguimos a mesma. altura deslocando o carro, teremos a regulagem certa,

#### 4,2-Ajuste da fenda principal

Precisamos ajustar à fenda principal tento em altura quento em largura e, isso vai depender das condições em que foi obtida a placa. A largura da fenda dependera da ampliação usada e da resolução espae cial desejada,

O valor da altura sera obtido atraves da fórmula:

 $H = h \times A$ 

onde:

Hm altura da fenda h we altura da imagem A sampliação da objetiva

A largure da fenda será obtida por:

 $L = R \times A$ 

onde:

L *m*largura da fenda

R eresnlução desejada na plece

A mampliação da objetiva

#### 4.3-Ajuste da fenda secundaria

A largura da fenda verde deve ser sempre maior do que a largura da fenda principal. Jeveros ajusta-la de modo cue o anteparo branco não apareça e fique um pequeno filete de cade lado, Fazemos isso com o auxílio dos controles 65..e 66(fig. É).

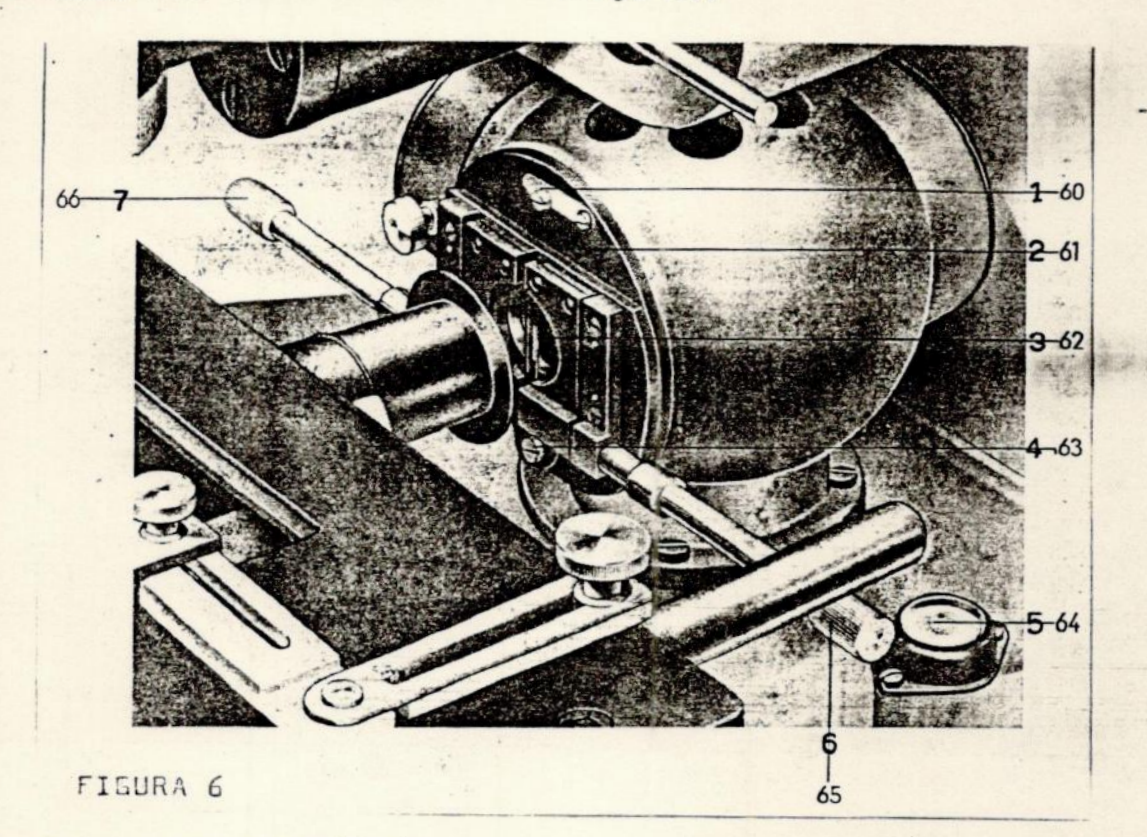

#### 4.4-Ajuste das velocidades

À velocidade do carro porte-placas esta ligeda a resolução dese jade. Quanto menor a velocidade melhor reproduzidas serão as varia- ' ções macroscópicas. de densidade na placa. No entanto, com velocidades muito baixas o tempo para a analise começa a crescer até tornarse demasiado.

Portanto, temos que encontrer ume velocidede na qual tenhamos uma relação entre qualidade e quantidade razoavel. A velocidade ira depender do tempo de reação do instrumento, no caso T x1, que é o tempo mínimo para o registrador gráfico ir de O até 100 na escala.

Como regra empirica podemos dizer que o carro porta-placas deve se mover mover da largura de uma fenda(g), no tempo de reação do registrador gráfico. Essa é uma regra simples que nos fornece o me-

lhor tempo.

A velocidade do .carro, Vc, sera:

$$
Vc = g/T \dots (1)
$$

sendo g a largura da fenda no plano da placa, Y e dado em mm/s.

Às velocidades de acionamento do carro são obtides a partir da tabela 1.

Assim, a velocidade do carro será:

$$
Vc = 4n \qquad \ldots (2) \qquad (mm/min)
$$

onde n é o número de rotações por minuto do motor, À velocidade que escolhemos na tabela 1 é a que mais se aproxima à velocidade calcula: de pela fórmula l. Modificando a fórmula, encontramos o número de ro tações necessarias,

$$
n = 15g/T \qquad \ldots (3)
$$

Para escolher a velocidade do papel Vp devemos levar em conta a resolução espaciel desejada(Re) que esta ligada a resolução da placa (R ).

A razão entre a velocidade do papel e a velocidade do carro sera dada por:

$$
m = Vp/Vc = Re/B \qquad \qquad \bullet \bullet (4)
$$

Os valozes de m são dados pela tabela 1 e é escolhido o valor mais próximo que, em conjunto com o valor obtido de n nos fornecerá <sup>a</sup>velocidade adequade do papel.

Para ajustar as velocidades do carro e do papel obtidas, liberamos inicialmente o conjunto de transporte do papel(l3 fig. 4), puxando-o para frente com o auxilio da alavance l1(fig. 4), tendo aces so as engrenagens. Colocaremos as rodas dentadas indicadas pelo tabela 1 nos pinos 2(fig. 5).

Voltamos a encaixar o conjunto de transporte de papel, ajustando assim a velocidade adequada.

#### 4,5-Ajuste dos limites da escala

Existem cinco escalas de entrada(D,1;  $0,2$ ;  $0,5$ ; 1,0; 2,0V) que selecionamos atraves do botao 25(fig.4).

Esses valores dão o maior valor possível para a tensão de entra da na escala selecionada, para que haja uma deflexão de 100 divisões na escala 8(fig. 4).

Para escolhermos a escala de entrada, cortamos a corrente de entrada do microdensitómetro, ussendo o botão 13(fig.2). Colocamos <sup>o</sup> botão 21(fig.4) no ponto zero e usamos o botão 22(fig.4) para escolher a escala para a qual o ponteiro 7(fig. 4) tenha deflexão um pouco acima de zero. Feito isto, ligamos a corrente, usando o botão 13 (fig,2), e soltamos os anéis serrilhados 100 e I01(fig.7) movimentan do assim livremente o carro com a manivela 106(fig.7). Deslocamos a place para o ponto mais claro e, com o auxilio da cunha cinzenta <sup>e</sup> dos fíltros descontínuos do microdensitometro, colocamos o ponteiro próximo a 95 da escala. Tornamos a apertar os aneis serrilhados 100 e 101(fig,7).

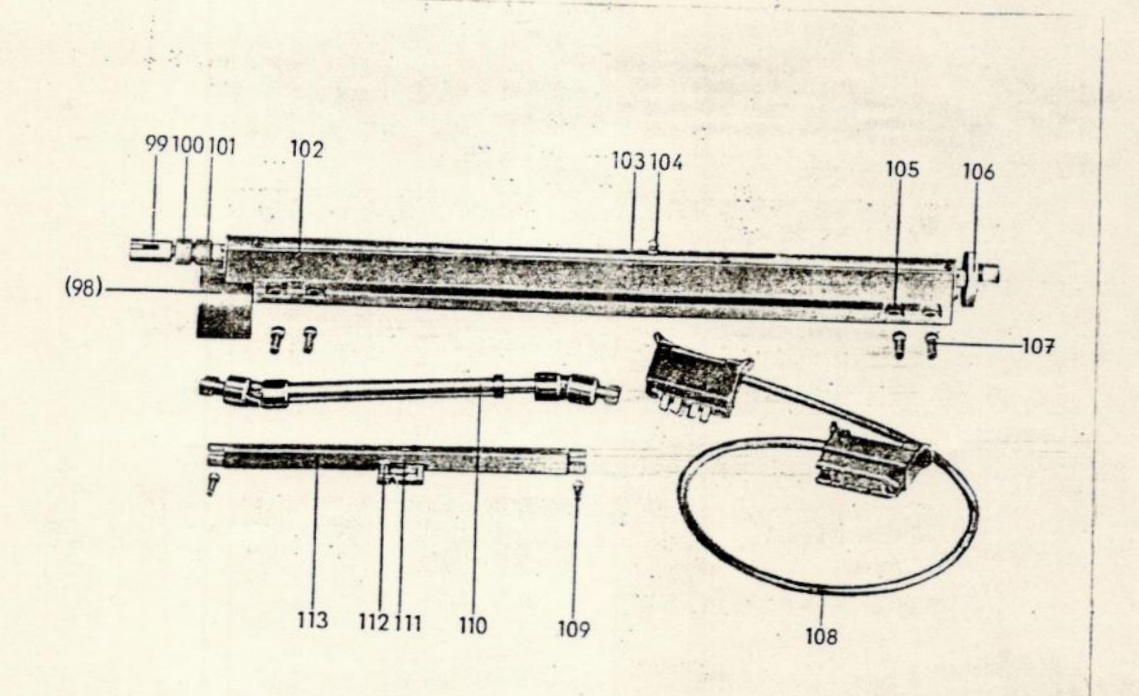

FIGURA 7 - Trilho do carro porta-placas e eovipamento oue conecta o microdensitometro e o registrador gráfico.

 $-20-$ 

### S.MEDIDAS FOTONÉTRICAS

#### 5,1-Sôbre as medidas feitas

O objeto de estudo foi a galéxia 576G33(NGC 5084). A placa foi obtida nn telescópio de 1,60m do Laboratório Nacional de Astrofísica em Brasópolis,com tempo de exposição de 15 minutos e utilizando <sup>o</sup> filtro 66385.

Inicialmente foi feita a nivelação da mesa, focalização e alia nhamento da placa; calculada 2 altura e largura da fenda principal a ser utilizada e ejustada a fenda secundária, como já foi descrito anteriormente,

A fenda utilizada no trabalho teve as seguintes dimensoes:

- $L = 60 M$
- $H = 50 \mu$

Feito isto, foram ajustadas as velocidades de transporte do papel e do carro porta-placas, que estão ligadas a resolução desejada. É necessário encontrar uma velocidade que nos dará o melhor compro misso entre a qualidade e quantidade. De acôrdo com o que ja foi vis to, as relações escolhidas foram:

## nel,36

 $m = 41, 67$ 

De acordo com a tabela 1, as engrenagens usadas foram:  $A =$ ;  $B = 47$ ;  $C = 105$ ;  $D = 78$ ;  $E = 78$ ;  $F = 117$ ;  $G = 39$ 

A velocidade do papel, também. de acordo com à formula,  $V = 60$ mm/min

A ampliação utilizada foi de JOX e os filtros utilizados foram: filtro contínuo: 70%

filtro descontínuo: 50%

Foi usada também uma máscara de 8mm x 4mm para definir a area a ser varrida entorno da galáxia.

As medidas foram feitas em 3 dias totalizando 24 horas de utilização do equipamento,

A varredura foi feita ao longo do eixo X e, o incremento feito manualmente no eixo Y com auxílio de um medidor de "Ames", cuja mes nor divisão é de 25 $\mathcal{H}$ , que foi adaptado ao microdensitômetro,

Foram feitas 83) varreduras ao longo do eixo X, totalizando aproximadamente 33200 pontos para a leitura.

### 5.2 - Redução das medidas

As fitas foram lidas de 1mm em 1mm a fim de que se perdesse um mínimo de detslhes , obtendo assim uma melhor resolução.

No decorrer das varreduras da placa no microdensitometro,houve um problema com o registrador gráfico que parou de correr por ins tantes , não ocorrendo o mesmo com o carro onde estava a placa. Como consequência , isto deu origem a um erro detectado só quando da redu ção da fita.Esse erro basicamente nas linhas 44 a 46, foi corrigido parcialmente tomando-se como base o background e a média de outras varreduras proximas. Quando da plotagem dos dados, verificou-se a exis tência de pequenos corrimentos impossiveis de serem corrigiídos,o que nos levou a mudar os planos iniciais.

Trinta mil pontos foram lidos , armazenados no microsomputador . revistos e corrigidos , mas só aproximadamente 12 mil foram utilizedos.lsso foi feito poroue o programa Erimp apresenta problemas de es paço no microcomputador para lidar com tantos pontos.

 $\sim$ **resultado final.** The contract of the contract of the contract of the contract of the contract of the contract of the contract of the contract of the contract of the contract of the contract of the contract of the contrac Os pontos não utilizados eram de background, não influindo no

A leitura foi feita na escala de transmissão (T), que se rela ciona com a densidade (D) da seguinte forma:

 $D = \log 1/T$ 

Através do sensitômetro foram impressionados na placa fotográfica nove quadrados que nos permitem obter a relação entre , densidade e intensidade. As razoes entre as intensidades de um quadrado pa ra outro são fornecidas no Manual do Usuário. Antes de realizar : as varreduras foram feitas leituras nos quadrados;dessas leituras fizemos uma média dos três dias para cada quadrado.Obtivemos então , <sup>a</sup>escala em trasmissao que facilmente transformemos em densidades, Com isso, foi possível construir a curva característica e

 $-23-$ 

' passar uma curva ajustante,para então podermos relacionar densidades e intensidades .Acurva ajustante é dada por:

 $Y = be^{mx}$ 

onde encontramos b=0,0539873581; m=1,598416277 e o coeficiente de correlação, r=0,994.

A tabela abaixo mostra as leituras obtidas para os quadrados (colunas 1,2,3),e sua média (T), a transformação para densidades (D) e,as relações entre intensidades (I,log I) obtidas do manual do usuá rio do OAB.

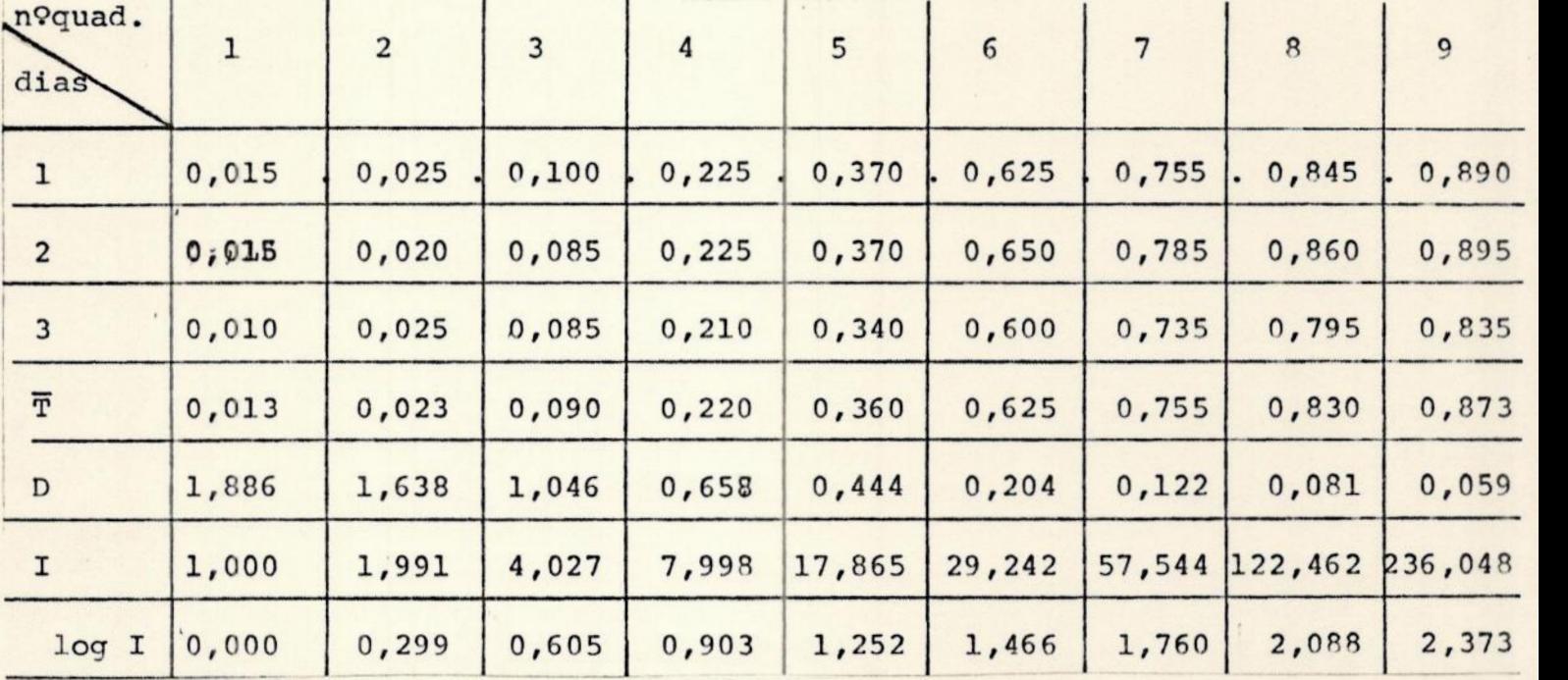

#### TABELA 2

Para a utilização do programa GRIMP e manuseio dos dados, foi preciso criar alguns programas auxiliares a fim de facilitar o pro cesso da construção das figuras.Os programas foram escritos em Basic por José Adolfo S. de Campos e estão listados nos anexos.

Primeiramente os dados foram armazenados utilizando-se O pro grama ENTRADA.BAS,dando origem ao arquivo ESO.DAT.Nesse arquivo 30 mil pontos foram armazenados .Através do programa CONVERT.BAS,estes pontos foram corrigidos e reduzidos a aproximadamemente 12 mil, criando o arquivo ESOT.DAT.Com o auxílio do programa T-D.BAS,que transforma dados de transmissão em dados de densidade , criou-se o arquivo ESOD.DAT. O programa D-I.BAS transformou estes dados de densidade em dados de intensidade criando Oo arquivo ESOI.DAT.

 $-24-$ 

De posse dos tres arquivos criados (ESOT.DAT, ESOD.DAT e ESOI.DAT), usamos o programa DESISAO.BAS que separa os dados segundo níveis (esses níveis são intervalos de densidade,intensidade e transmissão,definidos pelo operador) gerando arquivos de dados (DADOS 1 ,DADOS 2...);feito isto , usamos o programa ISOF2,.BAS,que arranja os dados na forma de arqui vos tipo "MET",necessários para a execução do programa GRIMP.Finalmente. o programa GRIMP plota as isofotos através de uma impressora matricial,

Como não possuímos uma impressora que mude automaticamente a cor da fita,trocamos a fita para cada um dos níveis selecionados.

O encadeamento dos programas pode ser visto na figura 9.

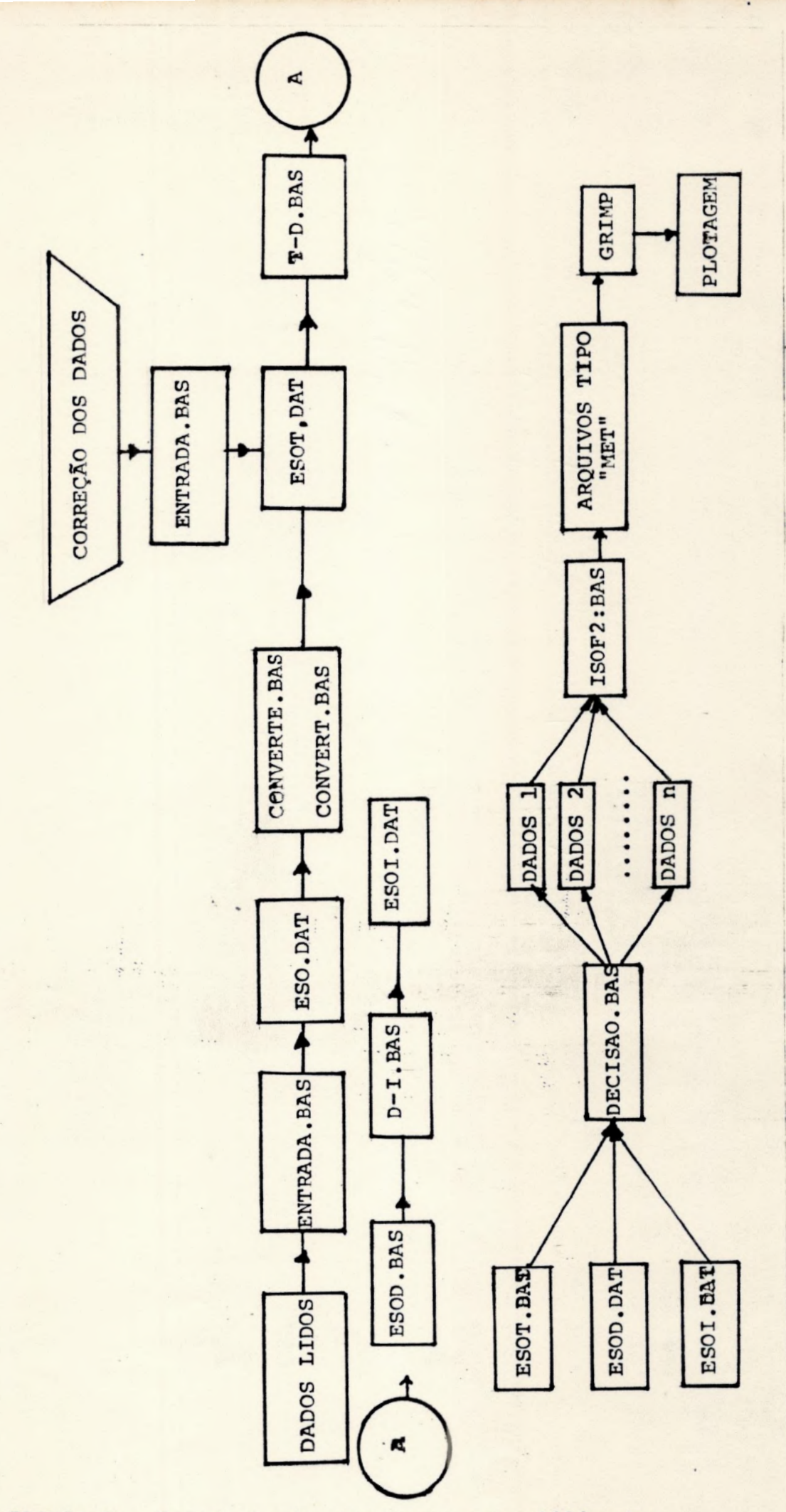

FIGURA 9 - Encadeamento dos programas utilizados

×

 $-26-$ 

#### FIGURA 8 - A curva característica e sua ajustante

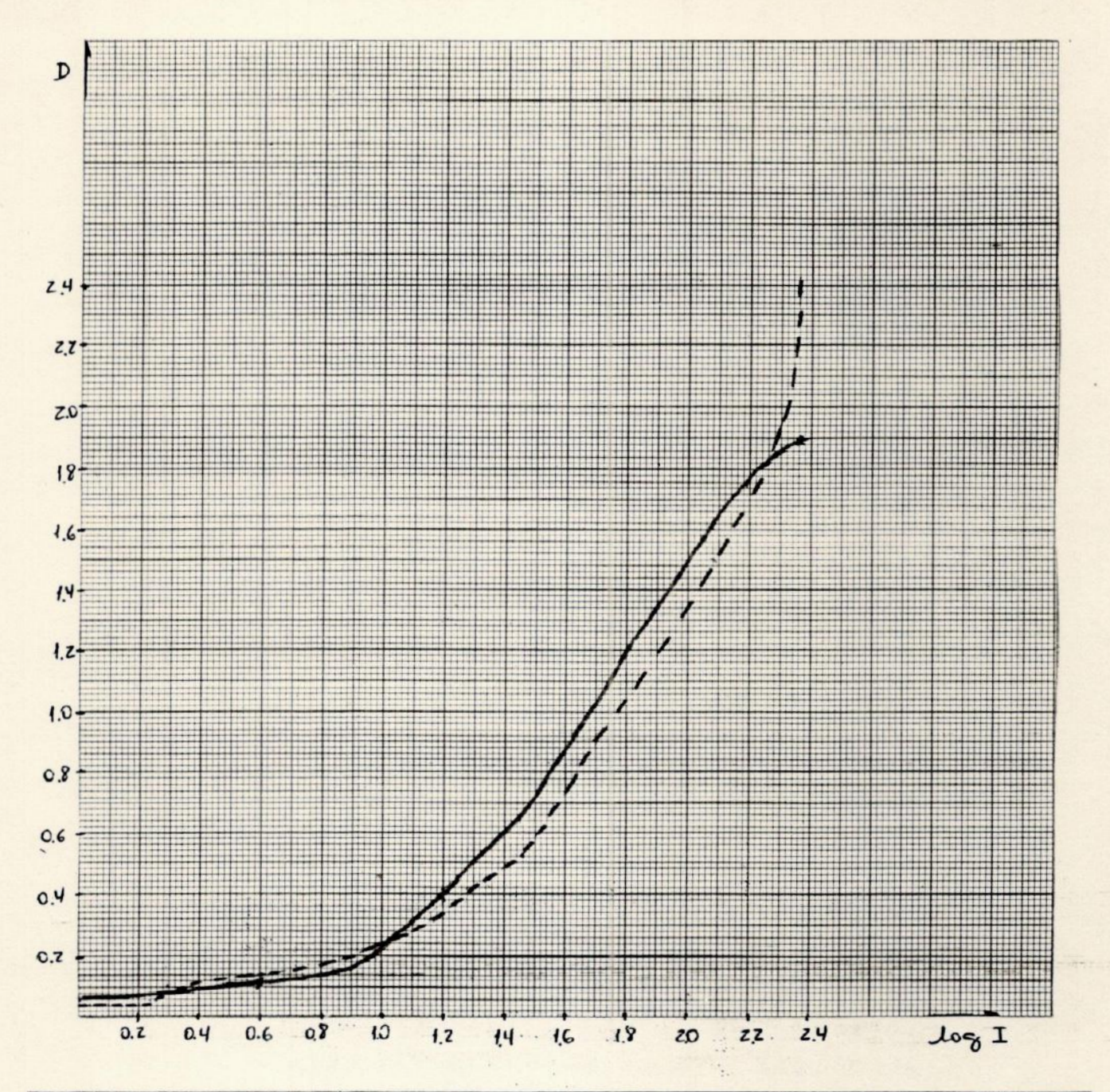

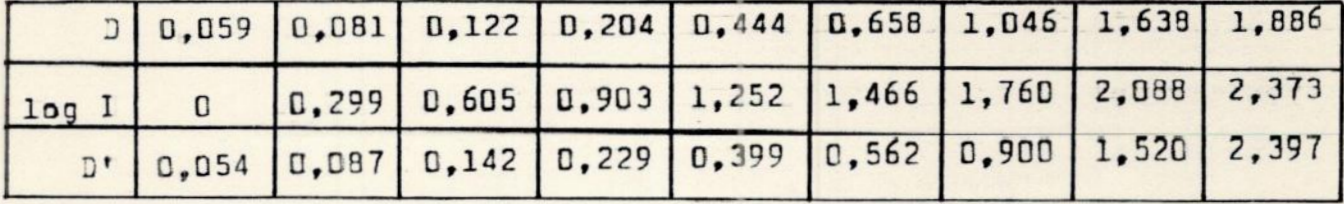

-- Curva ajustante

Curva característica

#### 6 - CONCLUSÃO

Ao iniciar o trabalho aqui exposto, a ideia central era a de realizar um projeto essencialmente experimental,visando o domínio das têcnicas fotométricas na confecção de isofotos.No decorrer do projeto entretanto,surgiu um interesse natural no estudo morfológico do objeto NGC 5084,

Das técnicas existentes para esse tipo de estudos me interei de duas que me pareceram interessantes,

Analises visuais podem ser feitas tendo várias placas fotográ ficas do mesmo objeto feitas com diferentes filtros. Superpondo - se essas imagens ,vemos os contornos isofotais,Esse processo não pode ser repetido exaustivamente e produz em alguns casos , resultados incompletos.

Dutra técnica é encontrar a razão D/B (luminosidade da componente disco da galaxia , dividida pela luminosidade da componente bojo) que já seria a grosso modo suficiente para determinar a clas se da galáxia. Assim galáxias elípticas teriam uma razão D/B pequena , ja que nestas praticamente inexiste o disco galático; galáxias SO teriam um valor intermediário para essa razão; e nas galáxias do tipo espiral a razão D/B e grande( tendo.em conta o fato delas terem uma componente disco grande em relação ao bojo).Entretanto, tendo em vista dificuldades instrumentais e computacionais e,devi. do ao problema ocorrido na varredura da placa ,foi impossivel reslizar medidas precisas a partir das isofotos.No entanto,usando re lações simples a respeito das placas (ref.6), e dados que relaci onam a fita e a placa , podemos realizar medidas um pouco grossei ras a respeito do diâmetro da galáxia .

 $-28-$ 

A escala do telescópio de 1,60m é de 12,9"/mm , isto é,lmm na placa equivale à 12,9" no céu e lmm na fita de registro equi vale a 0,024mm na placa .Através de uma símples regra de tres obtemos que lmm da fita corresponde a um ponto; Como temos aproximadamente 200 pontos no eixo X, temos que a figura plotada em X equivale a 61,9" do ceu. Para o eixo Y, um ponto equivale a D.050 mm na placa ou seja,D,645" no céu.lomo forem lidos 64 pontos no eixo Y temos que esses 64 pontos valem 41,3" do ceu. Assim as iso fotos representam uma área de 61,9" x 41,3".Usando a isofoto de intensidade resultante do traçado do primeiro nivel acima do ba ckground e o teorema de Pitágoras podemos encontrar o diametro do eixo maior (D') aproximado,

 $61,9'' - 136$ mm

 $x = 116$ mm

onde encontramos que x (galaxia) %52,8"

41,3" - SSmm

 $y - 45$ mm

onde encontramos que y (galaxia) ≈21,9"  $e$  usando a relação  $D^2 = x^2 + y^2$ 

Então temos para o eixo maior

 $D' \approx 57.2$ "

Este resultado concorda com o segundo valor previsto no cata —ogo NGC,

Os contornos isofotais também são úteis na determinação de dis tâncias absolutas, dimensões, luminosidades e massas, desde que seja estabelecida uma relação entre dados reais observados e principios teóricos.

D resultado obtido com as figuras foi satisfatório,e nelas vemos como se distribuem as densidades e-intensidades.

A resolução obtida foi a melhor possivel , considerando-se os problemas ocorridos <sup>e</sup>o equipamento utilizado.

Para o futuro seria interessante dispormos de um computador acoplado ao microdensitometro.lsso facilitaria o trabalho , jãº que se perde muito tempo na leitura da fita e no armazenamento dos dados.Com isto, os erros diminuiriam consideravelmente, aprimorando o resultado final,

# 7 - <u>A N E X D S</u> -

 $\ddotsc$ 

 $\pm$  100  $\pm$ 

 $\mathbb{R}^2$ 

 $\overline{a}$ 

 $\sim$ 

- ANEXO 1 -

PROGRAMA ENTRADA, BAS

 $\ddot{\phantom{a}}$ 

 $\mathbb{R}^2$ 

```
10 DIM X(90)
20 Fis=" ### COLUNAS
                          #### LINHAS ## L.INFERIOR ## L.SUPERIOR"
30 PRINT:INPUT" DIGA O NOME DO ARQUIVO ";ARQS : ARQS=ARQS+".DAT"
40 OPEN "R", #1, ARQ$, 84
50 FIELD #1,84 AS R$(1)
60 PRINT:INPUT" QUER LER OU CRIAR ARQUIVO(L/C)"; WS
70 IF WS="C" THEN 150
80 IF WS="L" THEN 100
90 PRINT:PRINT TAB(10)"RESPOSTA SEM SENTIDO": GOTO 60
100 PRINT:INPUT" QUER SAIDA IMPRESSA(S/N)"; WS
110 PRINT:INPUT" ENTRE COM AS LINHAS INICIAL E FINAL"; JI, JF
120 6070 270
130 PRINT:PRINT:INPUT" DESEJA CONTINUAR(S/N)":WS
140 IF WW="S" THEN 60 ELSE END
150 PRINT: INPUT" NUMERO DA LINHA A ENTRAK ": I
160 PRINT: IF I() i THEN 210
170 INPUT" NUMERO DE COLUNAS E LINHAS"; NC.NL
175 PRINT:INPUT" LIMITE INFERIOR E SUPERIOR":LI.LS
180 TS=MKIS(NC)+MKIS(NL)+MKIS(LI)+MKIS(LS) :LSET RS(1)=TS : PUT #1, I
190 PRINT:PRINT TAB(10)"A LINHA ENTRADA FOI A DE NUMERO ";1; : I=I+1
200 INPUT"
                            ";AS:IF AS="" THEN 160 ELSE 130
210 FOR 11=1 TO NC STEP 5
220 PRINT"
                  N"; Ii;"-"; Ii+4; : INPUT; X(Ii), X(Ii+1), X(Ii+2), X(Ii+3), X(Ii+4)
230 NEXT Ii : TS=""
240 FOR Ii=i TO 42 : TS=TS+MKIS(X(Ii)) : NEXT Ii
250 LSET R$(1)=75 : PUT #1, I : I=I+1:75=""
254 FOR I1=43 TO 83 : T5=T$+MKI$(X(I1)) : NEXT I1
256 LSET R$(1)=T$ : PUT #1.I
260 GOTO 190
270 FOR I=JI TO JF : GET #1, I : IF I()1 THEN 310
280 NC=CVI(MID$(R$(1),1,2)) : NL=CVI(MID$(R$(1),3,2))
285 LI=CVI(MIDS(R$(1),5,2)): LS=CVI(MIDS(R$(1),7,2))
290 IF WS="N" THEN GOSUB 350 ELSE GOSUB 360
300 GOTO 340
310 J=0 : FOR IJ=1 TO 83 STEP 2 : J=J+1
320 X(J)=CVI(MID$(R$(1).IJ.2)) :NEXT IJ
330 IF WS="5" THEN GOSUB 390 ELSE GOSUB 370
340 NEXT I:GOTO 130
350 PRINT CHR$(12):PRINT USING F15;NC,NL,LI,LS : RETURN
360 LPRINT:LPRINT USING F15; NC; NL; LI; LS : RETURN
370 PRINT:PRINT USING" N:###":1 :
380 FOR K=1 TO 42 :PRINT USING" ##";X(K); :NEXT K : PRINT : RETURN
390 LPRINT:LPRINT USING"N:###":I
400 FOR K=1 TO 42 :LPRINT USING" ##";X(K); :NEXT K : LPRINT : RETURN
A 10 F M
```
- ANEXO 2 -

PROGRAMA ENTRADAL. BAS

#### PROGRMA: ENTRADA1.BAS

10 DIM X(90) 20 F15=" ### COLUNAS #### LINHAS ## L.INFERIOR ## L.SUPERIOR"  $25 F25 =$ "##:##" 30 PRINT: INPUT" DIGA O NOME DO ARQUIVO ";ARQS : ARQS=ARQS+".DAT" 40 OPEN "R", #1, ARQS, 128 50 FIELD #1,128 AS R\$(1) 60 PRINT:INPUT" QUER LER OU CRIAR ARQUIVO(L/C)"; WS 70 IF 45="C" THEN 150 80 IF WS="L" THEN 100 90 PRINT:PRINT TAB(10)"RESPOSTA SEM SENTIDO": GOTO 60 100 PRINT: INPUT" QUER SAIDA IMPRESSA(S/N)" ; WS 110 PRINT: INPUT" ENTRE COM AS LINHAS INICIAL E FINAL"; JI, JF 120 GOTO 270 130 PRINT:PRINT:INPUT" DESEJA CONTINUAR(S/N)";WS 140 IF WS="S" THEN 60 ELSE END 150 PRINT: INPUT" NUMERO DA LINHA A ENTRAR "; I 160 PRINT: IF I()1 THEN 210 170 INPUT" NUMERO DE COLUNAS E LINHAS"; NC, NL 175 PRINT: INPUT" LIMITE INFERIOR E SUPERIOR"; LI, LS 180 TS=MKIS(NC)+MKIS(NL)+MKIS(LI)+MKIS(LS) :LSET RS(1)=TS : PUT #1,1 190 PRINT:PRINT TAB(10)"A LINHA ENTRADA FOI A DE NUMERO "; I; : I=I+i ";A%:IF A%="" THEN 160 ELSE 130 200 INPUT" 210 FOR Ii=i TO NC STEP 5 220 PRINT USING F2%; Ii; Ii+4; : INPUT; X(Ii), X(Ii+i), X(Ii+2), X(Ii+3), X(Ii+4) 230 NEXT Ii : TS="" 240 FOR Ii=i TO 64 : TS=TS+HKIS(X(Ii)) : NEXT Ii 250 LSET R%(1)=T% : PUT #1, I 260 GOTO 190 270 FOR 1=JI TO JF = GET #1,1 : IF I()1 THEN 310 280 NC=CVI(MID\$(R\$(1),1,2)) : NL=CVI(MID\$(R\$(1),3,2)) 285 LI=CVI(HID\$(R\$(1),5,2)): LS=CVI(HID\$(R\$(1),7,2)) 290 IF WS="N" THEN GOSUB 350 ELSE GOSUB 360 300 6010 340 310 J=0 : FOR IJ=1 TO 128 STEP 2 : J=J+1 320 X(J)=CVI(MID\$(R\$(1), IJ, 2)) :NEXT IJ 330 IF WS="S" THEN GOSUB 390 ELSE GOSUB 370 340 NEXT I:GOTO 130 350 PRINT CHRS(12): PRINT USING F15; NC, NL, LI, LS : RETURN 360 LPRINT:LPRINT USING F15;NC;NL;LI;LS : RETURN 370 PRINT:PRINT USING" N:###";I : 380 FOR K=1 TO 64 :PRINT USING" ##";X(K); :NEXT K : PRINT : RETURN 390 LPRINT:LPRINT USING"N:###"; I 400 FOR K=1 TO 64 :LPRINT USING" HH";X(K);:NEXT K : LPRINT : RETURN

ooooo

 $\cap$ 

 $\geq$ 

 $\overline{\phantom{1}}$ 

 $\overline{\phantom{0}}$ 

 $\cap$ 

 $\overline{\phantom{1}}$ 

 $\widehat{\phantom{1}}$ 

 $\sqrt{2}$ 

 $\cap$ 

 $\overline{\phantom{1}}$ 

 $\overline{\phantom{1}}$ 

 $\cap$ 

 $\bigcap$ 

 $\sim$ 

r

 $\overline{\phantom{1}}$ 

 $\cap$ 

 $\overline{\phantom{0}}$ 

 $\overline{\phantom{0}}$  $\cap$  $\overline{\phantom{0}}$  $\overline{\phantom{0}}$  $\frac{1}{2}$  $\tilde{\Omega}$ O

10000

410 ENT

 $- ANEXD 3 -$ 

# PROGRAMA CONVERT. BAS

#### PROGRMA: CONVERT.BAS

 $\dddot{\phantom{1}}$  .

 $\ddotsc$  $\ddots$ 

```
10 DIM X(83)
   20 OPEN "R", #1, "F:ESOR1.DAT", 84 : FIELD #1,84 AS R$(1)
    30 OPEN "R", #2, "ESOR2.DAT", 128 : FIELD #2, 128 AS R$(2)
    40 PRINT : INPUT" ENTRE COM AS LINHAS INICIAL E FINAL "; NLI, NLF
50 J=160 FOR I=NLI TO NLF STEP 2 : J=J+1
    70 GET #1, I
80 FOR JI=1 TO 42 : X(JI)=CVI(MIDS(RS(1),2*JI-1,2)) : NEXT JI
\bigcirc 90 GET #1, I+1
    100 FOR JI=1 TO 41 : X(JI+42)=CVI(MIDS(RS(1),2*JI-1,2)) : NEXT JI
    110 Ts = 11120 FOR JJ=10 TO 73 : TS=TS+MKIS(X(JJ)) : NEXT JJ
    130 LSET R$(2)=T$ : PUT #2,J
    140 NEXT I
    150 PRINT : INPUT" DESEJA CONTINUAR(S/N) ";RRS
    160 IF RRS="S" THEN 40
    170 CLOSE
    180 END
```
COOCOCO

 $\sqrt{2}$ 

 $\cap$ 

 $\widehat{\phantom{a}}$ 

 $\widehat{\phantom{1}}$ 

 $\overline{\phantom{0}}$ 

 $\cap$ 

 $\cap$ 

 $\sqrt{ }$ 

 $\cap$  $\overline{\Omega}$  $\overline{C}$ 

**OC** 

100

 $\sum$  $\overline{C}$ 

COOOC

 $\overline{1}$ 

 $\ddot{\cdot}$ 

- ANEXO 4 -

PROGRAMA CONVERTE, BAS

a C

#### PROGRAMA: CONVERTE.BAS

b.

5 DIM TS(100) 10 PRINT:INPUT" DE O NUMERO INICIAL E FINAL DO ARQUIVO DE LEITURA"; IN, IF1 20 INPUT" DE O NUMERO INICIAL E FINAL DO ARQUIVO DE GRAVACAO"; ING, IFG 50 OPEN "R",#1, "F:ESO.DAT", 84 : FIELD #1,84 AS R\$(1):J=0 60 FOR I=IN TO IFi: J=J+i 70 GET #1, I : T\$(J)=R\$(1) 80 NEXT I **90 CLOSE #1** 100 OPEN "R", #2, "ESOR1.DAT", 84 : FIELD #2,84 AS R\$(1) :J=0 110 FOR I=ING TO IFG: J=J+1 120 LSET R\$(1)=T\$(J) : PUT #2, I 130 NEXT I 140 CLOSE #2 150 INPUT" QUER CONTINUAR(S/N)";RPS 160 IF RPS="S" THEN 10 170 END

> $\dddot{\phantom{a}}$

- ANEXO 5 -PROGRAMA T-D. BAS

#### PROGRAMA: T-D.BAS

 $\ddotsc$ 

 $\mathcal{L}$ 

 $\sqrt{2}$ 

10 DIM X(65) 20 DEF FNDENS(X)=CINT(200-43.42944818000002#\*LOG(X)) 30 OPEN "R",#i, "ESOR2.DAT", 128 : FIELD #1,128 AS R\$(1) 40 OPEN "R",#2, "ESOD.DAT", 128 : FIELD #2,128 AS R\$(2) 50 PRINT: INPUT" ENTRE COM AS LINHAS INICIAL E FINAL "; NLI, NLF 55 FOR I=NLI TO NLF : GET #1, I 60 FOR JI=1 TO 64 : X(JI)=CVI(MID\$(R\$(1),2\*JI-1,2)) 70 X(JI)= FNDENS(X(JI)) : NEXT JI  $80 \text{ T}$ s="" 90 FOR JJ=1 TO 64 : T5=T5+MKI5(X(JJ)) : NEXT JJ 100 LSET R\$(2)=T\$ : PUT #2, I : NEXT I 110 PRINT : INPUT" DESEJA CONTINUAR(S/N) ";RRS 120 IF RRS="S" THEN 50 130 CLOSE 140 END

 $\sim$   $\sim$ 

 $- ANEXO 6 -$ PROGRAMA D-I.BAS

 $\cdot$ 

#### PROGRAMA: D-I.BAS

 $\mathcal{C}$ 

10 DIM X(65) 20 DEF FNXINT(X)= CINT(10"((LOG((X+.0001)/100)+2.919005334#)/1.59842)) 30 OPEN "R",#i, "ESOD.DAT", 128 : FIELD #i, 128 AS R\$(1) 40 OPEN "R", #2, "ESOI.DAT", 128 : FIELD #2, 128 AS R\$(2) 50 PRINT: INPUT" ENTRE COM AS LINHAS INICIAL E FINAL "; NLI, NLF 55 FOR I=NLI TO NLF : GET #1, I 60 FOR JI=1 TO 64 : X(JI)=CVI(MIDS(RS(1),2\*JI-1,2)) 70 X(JI)= FNXINT(X(JI)) : NEXT JI  $80 \text{ J}$ s="" 90 FOR JJ=1 TO 64 : T5=T5+MKIS(X(JJ)) : NEXT JJ 100 LSET R\$(2)=T\$ : PUT #2, I : NEXT I 110 PRINT : INPUT" DESEJA CONTINUAR(S/N) ";RRS 120 IF RRS="S" THEN 50 130 CLOSE 140 END

- ANEXO 7 -

FROGRAMA DECISAO. BAS

 $\ddot{\cdot}$ 

10 DIM X(50.64).A(10).S(10).VS(10).NOMES(10) 20 F15=" ARGUIVO COM ### COLUNAS E ### LINHAS - LIMITES: ## A ##" 30 F25=" ### - ### : #####" 40 DATA DADOS1, DADOS2, DADOS3, DADOS4, DADOS5, DADOS6, DADOS7, DADOS8, DADOS9, DADOS10 50 FOR I=1 TO 10 = READ NOMES(I) : NOMES(I)="F:"+NOMES(I) : NEXT I 60 PRINT:INPUT" NOME DO ARQUIVO DE DADOS ";ARQ\$ : ARQ\$=ARQ\$+".DAT' 70 OPEN "R",#1,ARQ\$,128: FIELD #1,128 AS R\$(1) : GET #1,1 80 NC=CVI(MID\$(R\$(1),1,2)) : NL=CVI(MID\$(R\$(1),3,2)) 90 LI=CVI(MIDS(RS(1),5,2)) : LS=CVI(MIDS(RS(1),7,2)) 100 PRINT:PRINT USING F15;NC;NL;LI;LS : PRINT 110 PRINT:INPUT" DESEJA (H)ISTOGRAMA OU (S)EGMENTACAO DA MATRIZ DE DADOS ";RRS 120 PRINT:INPUT" FORNECA O NUMERO DE CELULAS(INTERVALOS) ";NI 130 PRINT:INPUT" DISTRIBUICAO DOS LIMITES SERA (M)ANUAL OU (E)QUIESPACADA ";LS 140 IF LS="E" THEN 160 150 IF LS="M" THEN 190 ELSE 130 160 DT=10\*(LS-LI)ANI 170 FOR I=2 TO NI : A(I)=LI+(I-i)\*DT/10 : NEXT I 180 A(NI+1)=LS : A(1)=LI : G0T0 250 190 PRINT:PRINT" ENTRE COM OS LIMITES DOS INTERVALOS (CELULAS)" 200 FOR I=1 TO NI+1 :  $\text{US}(I) =$ "" : S(I)=0 210 INPUT" ";A(I) : NEXT I : PRINT 220 REM-------------LEITURA DO ARQUIVO DE DADOS---------230 GET #1,1 : NC=CVI(MID\$(R\$(1),1,2)) : NL=CVI(MID\$(R\$(1),3,2))+1 240 LI=CVI(MIDS(RS(i), 5, 2)) : LS=CVI(MIDS(RS(i), 7, 2)) 250 IL1=2 :J1=0 : IF NL>51 THEN IL2=51 ELSE IL2=NL 260 FOR IL=IL1 TO IL2 270 GET #1, IL : ILM=IL-1-J1\*50 280 FOR IC=1 TO 64 : X(ILM, IC)=CVI(MID\$(R\$(1), 2\*IC-1, 2)) : NEXT IC 290 NEXT IL ------------SEPARACAO POR NIVEIS-------300 REM------310 IF RR\$="H" THEN GOSUB 520 ELSE GOSUB 430 320 ILi=ILi+50 : IL2=IL2+50 : Ji=Ji+i 330 IF IL1)NL THEN 360 340 IF IL2)NL THEN 1L2=NL 350 GOTO 260 360 CLOSE #1 370 REM----------------------------- ABRE O ARQUIVO METAFILE--------380 IF RR\$="H" THEN 390 ELSE 400 390 PRINI:PRINT:FOR I=1 TO NI : PRINT USING F2%;A(I);A(I+1);S(I) : NEXT I 400 PRINT:INPUT" DESEJA ENCERRAR (S/N) ";T5 410 IF TS="N" THEN 70 ELSE END 420 REM----------------------REGISTRO DAS COORDENADAS DOS PONTOS-----------------430 FOR I=1 TO HI : GOSUB 590 440 FOR J=1 TO IL2-1-J1\*50 : J0=J+J1\*50 450 FOR K=1 TO NC 460 IF X(J,K)=>A(I) AND X(J,K)(A(I+1) THEN WRITE #3, JO,K 470 NEXT 1 480 NEXT J : PRINT "TENHA PACIENCIA "; Je 490 CLOSE #3 : NAME "F:TEMP" AS NOMES(I) 500 NEXT I : RETURN 510 REM---------------------- CONTAGENS PARA O HISTOGRAMA----------520 FOR J=1 TO IL2-1-J1\*50 : FOR K=1 TO NC 530 FOR 1=2 TO NI+1 540 IF X(J,K))A(I) THEN 560 550  $5(I-1)=S(I-1)+1$ : 6070 576 560 NFXT I 570 NEXT K 580 PRINT TAB(J)" TENHA PACIENCIA" : NEXT J : RETURN 590 IF Ji()0 THEM 610 600 OPEN "0".#3. "F:TEMP" : 60T0 690 610 OPEN "I", #2, NOMES (I) 620 OPEN "0", #3, "F:TEMP 630 IF EOF(2) THEN 670 640 INPUT #2, JL, KL 650 WRITE #3, JL, KL 660 6070 636 676 CLOSE 12 680 KILL NOMES! I

 $-$  ANEXD 8  $-$ 

 $\frac{1}{1-\alpha}$ 

PROGRAMA ISOF2. BAS

 $\ddot{\ddot{\xi}}$ 

#### PROGRAMA: ISOF2=BAS

S DIM A(25), B(25) 10 INPUT" DIGA O NOME DO ARQUIVO DE DADOS";ARQS :ARQS="F:"+ARQS<br>20 INPUT" DIGA O NOME DO ARQUIVO DE SAIDA";ARQSS :ARQSS=ARQSS+".MET" 30 OPEN "I", #1, ARGS 10 OPEN "0",#2,ARQSS -50 I=0 : J=1 :PRINT #2, "TIP 1":PRINT #2, "RTG"; 400; 256 70 IF EOF(1) THEN 115 30 INPUT #1, JL, KL : I=I+1 -90 Ai=2\*JL : A2=Ai-i : Bi=4\*KL : B2=Bi-i :B3=B2-i :B4=B3-i  $91 A(J)=A2$ :  $A(J+2)=A2$ :  $A(J+4)=A2$ :  $A(J+6)=A2$ -72 A(J+1)=A1 : A(J+3)=A1 : A(J+5)=A1 : A(J+7)=A1 74 B(J)=B4 : B(J+1)=B4 : B(J+2)=B3 : B(J+3)=B3 : B(J+4)=B2 : B(J+5)=B2  $-95 B(J+6)=B1 : B(J+7)=B1 : J=J+8$ 98 IF J=25 THEN 100 ELSE 70 100 PRINT #2,"PTO";A(1);B(1);A(2);B(2);A(3);B(3);A(4);B(4);A(5);B(5);A(6);B(6);A(7);B(7);A(8);B(8);A(9);B(9);A(10);B(10);A(11);B(11)  $\bigcap A(12); B(12); A(13); B(13);$ 105 PRINT#2,"PTO";A(14);B(14);A(15);B(15);A(16);B(16);A(17);B(17);A(18);B(18);A(19);B(19);A(20);B(20);A(21);A(22);A(22);A(23);  $d(23); A(24); B(24);$  $110 J=1:6070 76$ -115 FOR JI=1 TO J : PRINT #2, "PTO";A(JI);B(JI); : NEXT JI 120 PRINT 1, JL, KL : PRINT #2, "IMP";0;600;0;300 : CLOSE 130 PRINT: INPUT" DESE.IA CONTINUAR(S/N)";RS 140 IF RE="S" THEN 10 150 SYSTEM

pooo

 $\frac{1}{2}$ 

 $- ANEXO 9 -$ 

 $\frac{1}{1}$ 

ISOFOTO UTILIZANDO O ARQUIVO ESOT.DAT (1)

 $\mathbb{Z}_2$  $\mathbb{R}^n$ 

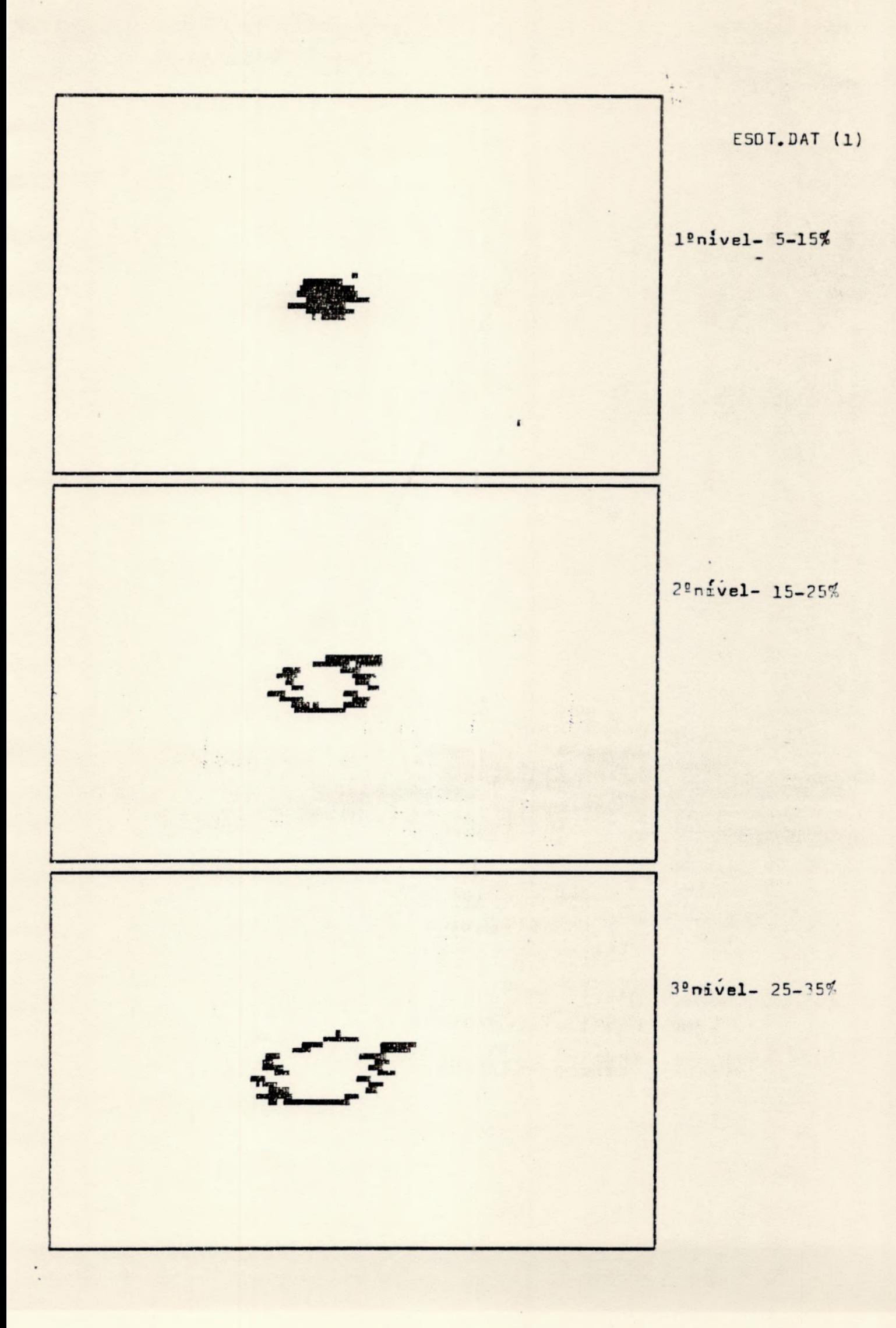

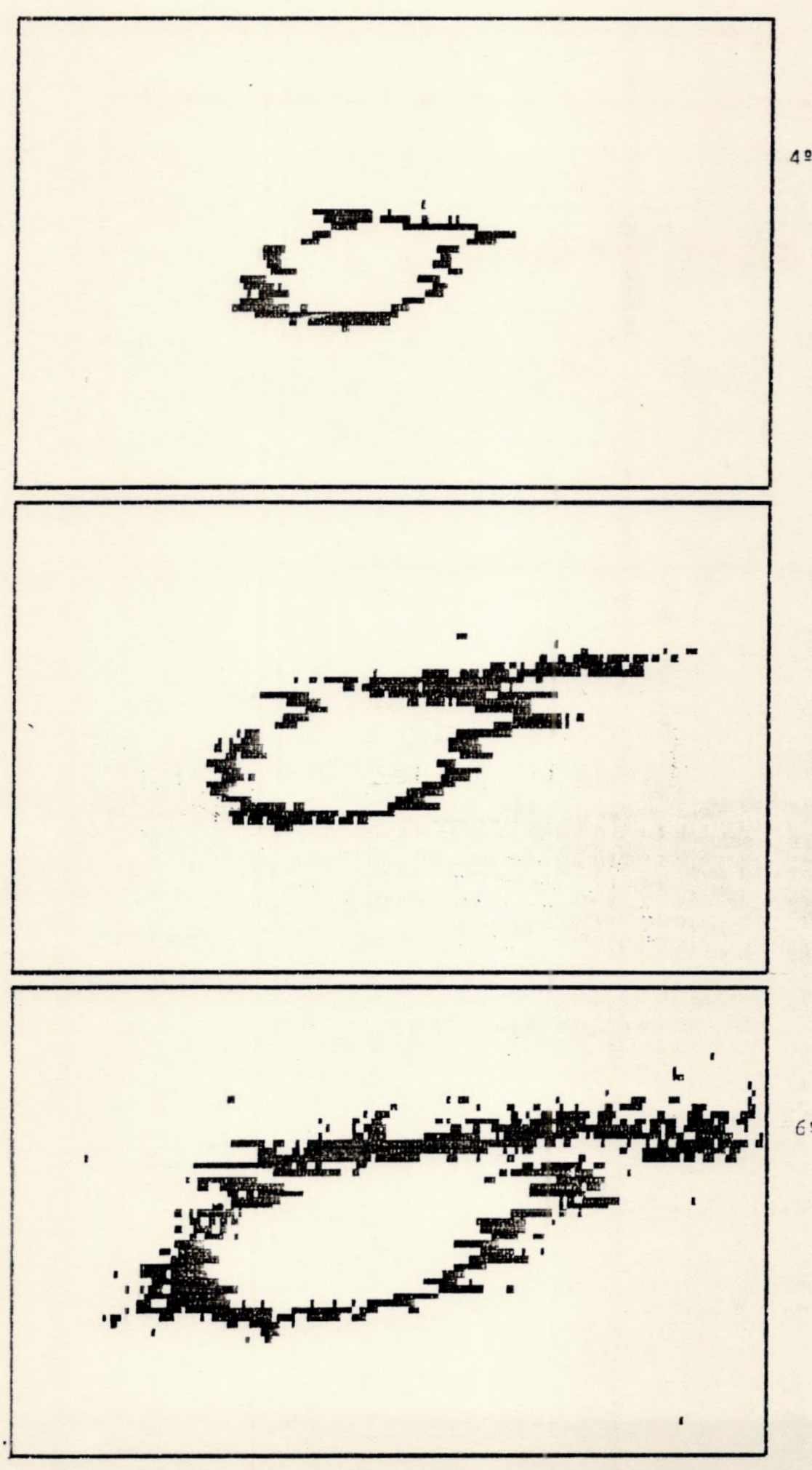

 $4^{\circ}$  nivel-35-45%

5ª nivel- 45-55%

 $69$  nivel 55-65%

ESOT.DAT (1)

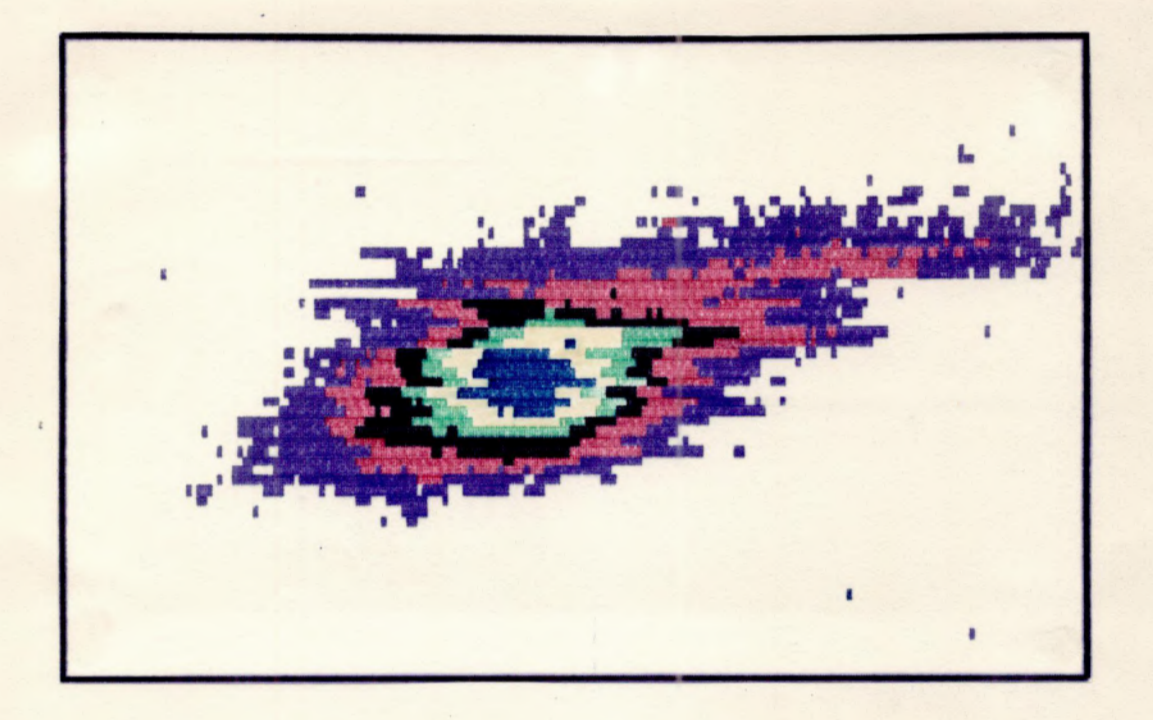

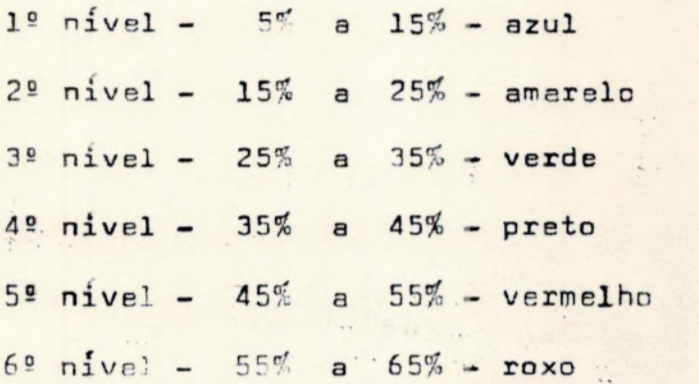

- ANEXO 10 -

ISOFOTO UTILIZADO O ARQUIVO ESOT.DAT (2)

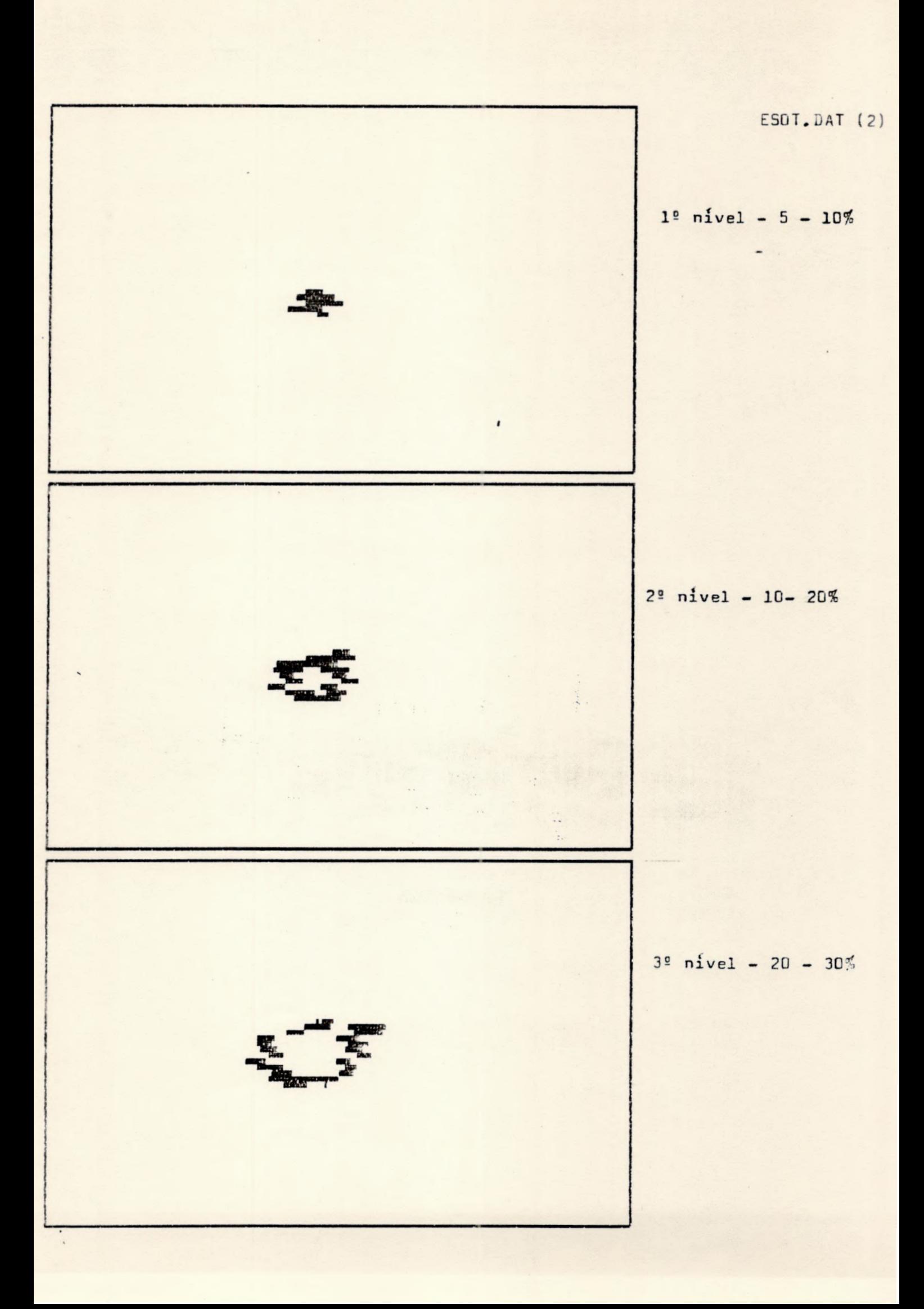

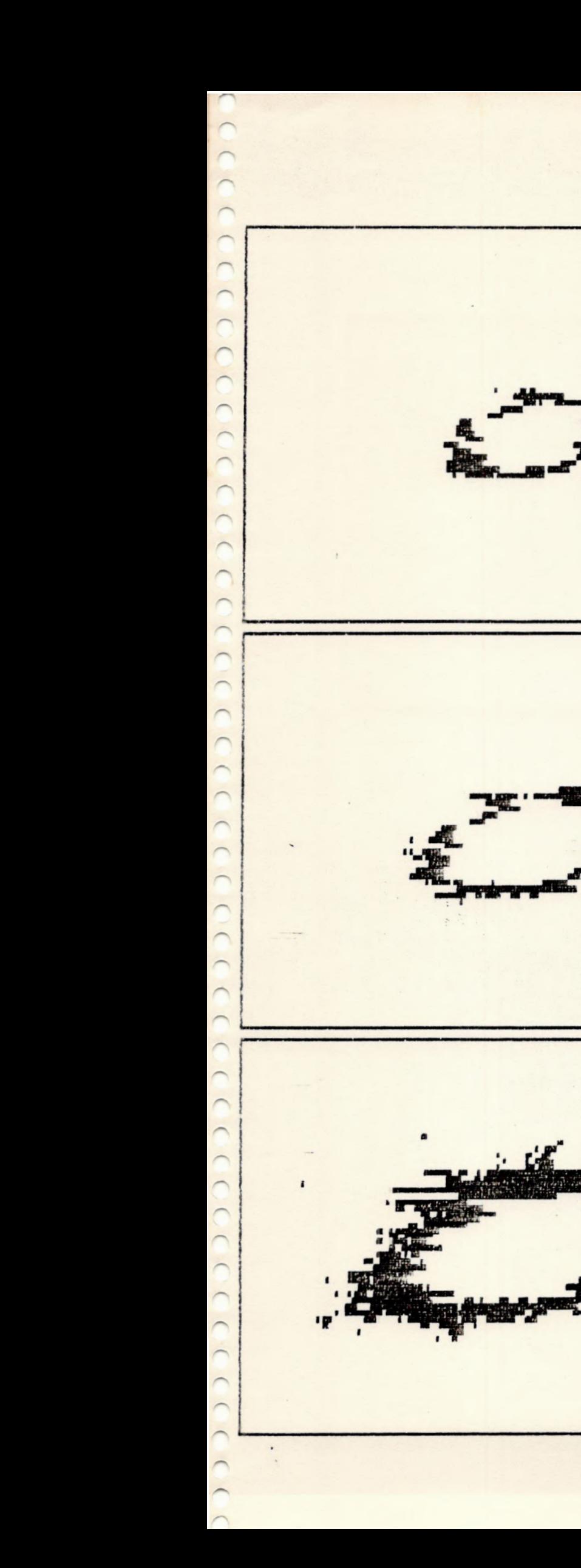

 $4°$  nivel - 30 - 40%

 $5^{\circ}$  nivel - 40 - 50%

 $6^{\circ}$  nivel - 50 - 65%

 $\blacksquare$ 

ESOT, DAT (2)

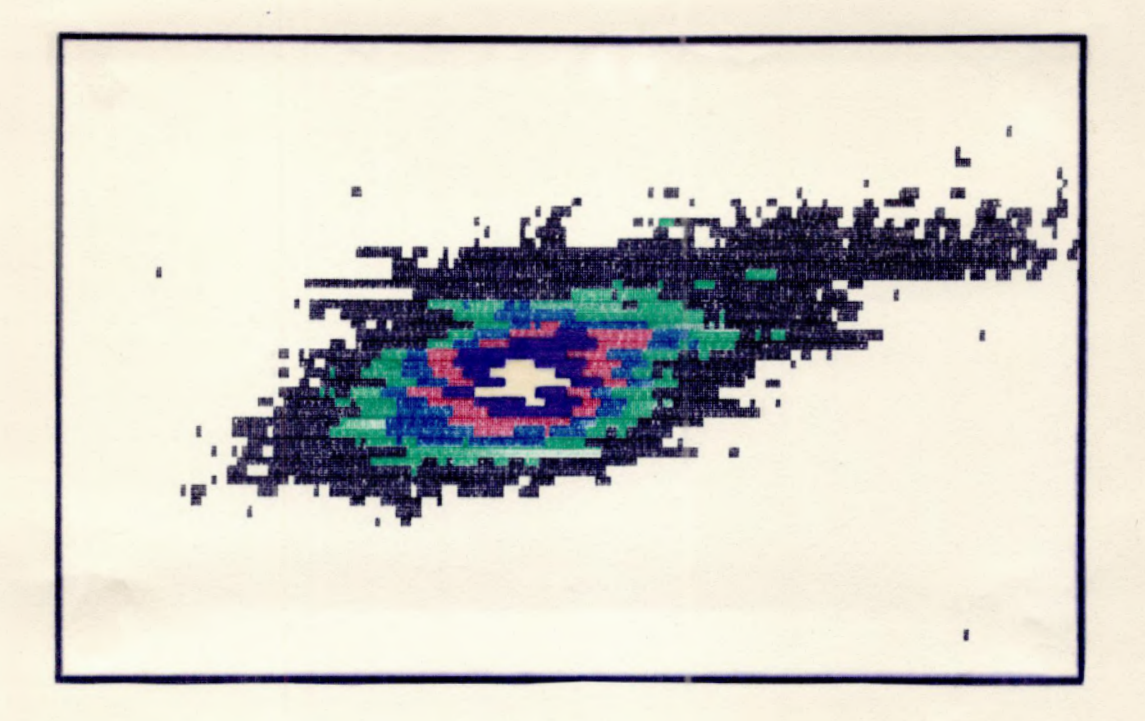

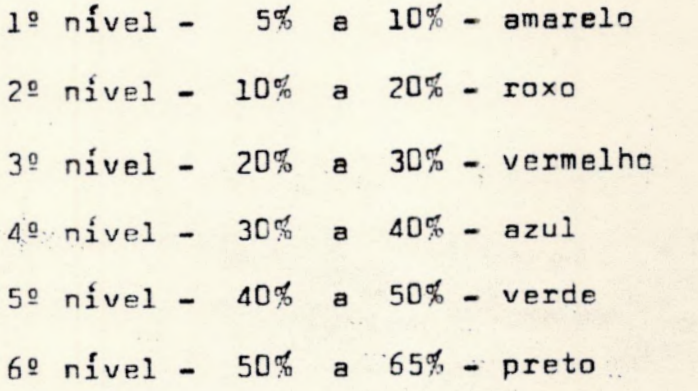

 $- ANEXD 11 -$ 

ISOFDTO UTILIZANDO O ARQUIVO ESCO.DAT (1)

 $\sim$ 

 $\sim$ 

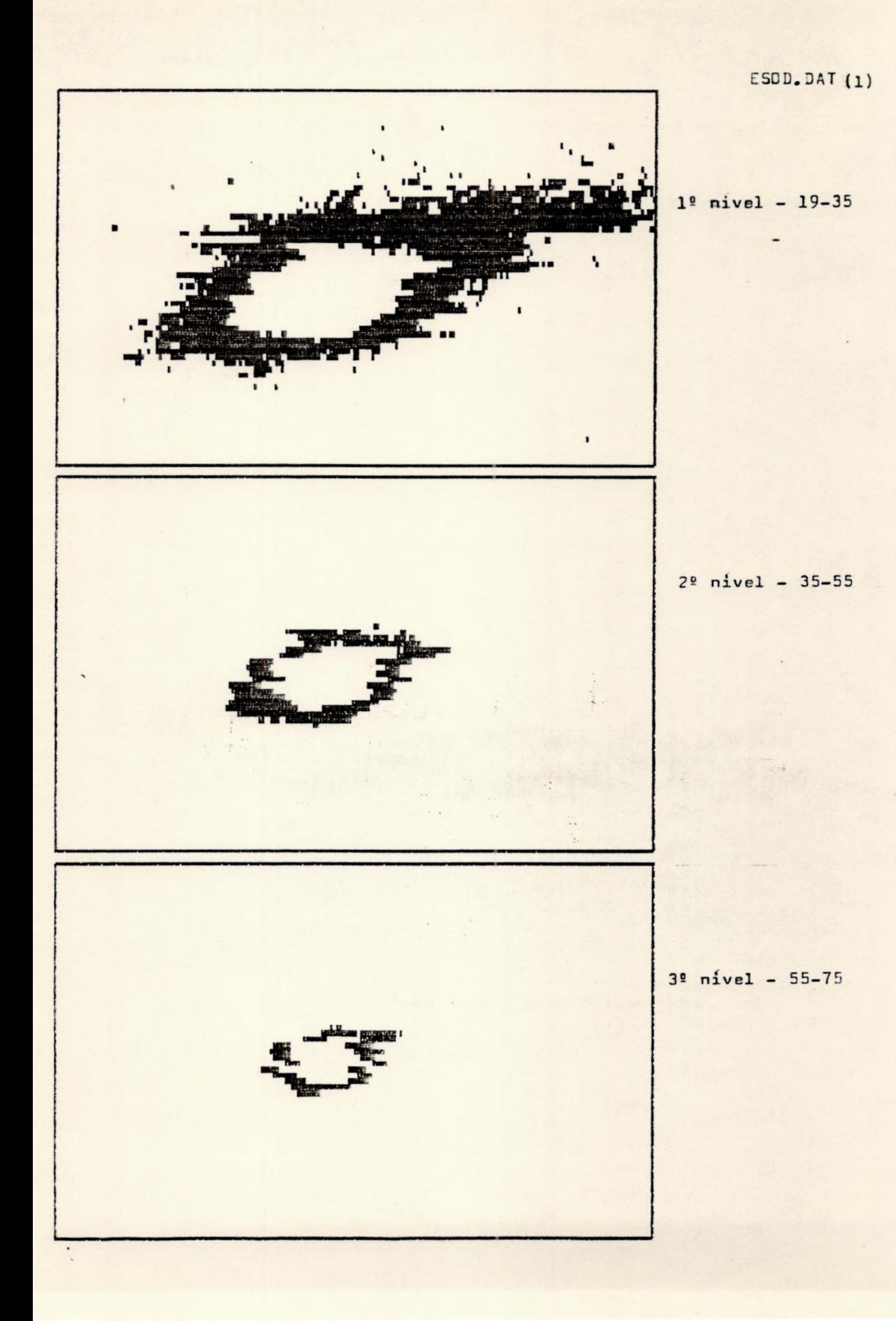

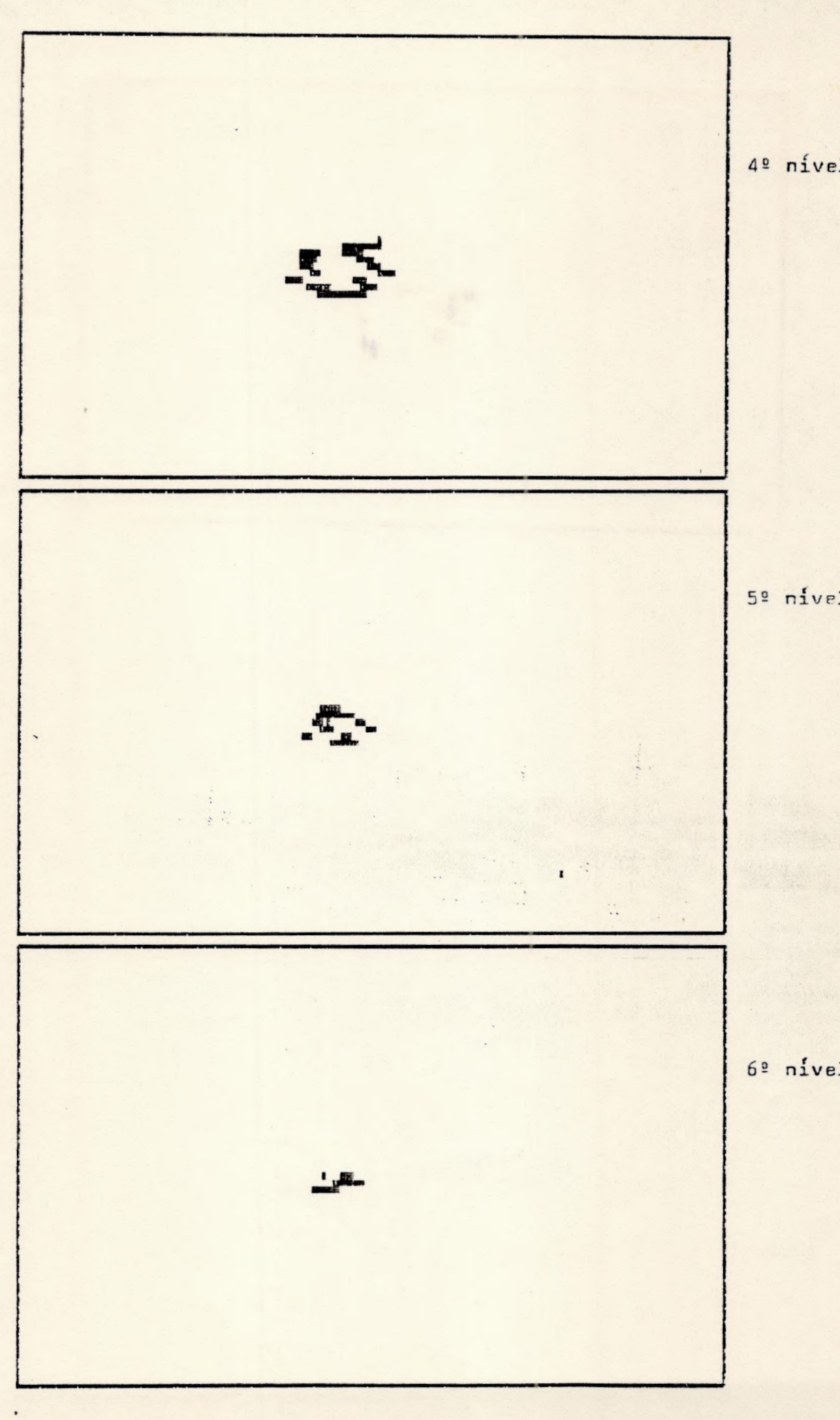

4º nível - Í5-95

5<sup>2</sup> nível - 95-115

6º nível - 115-131

ESOD. DAT (1)

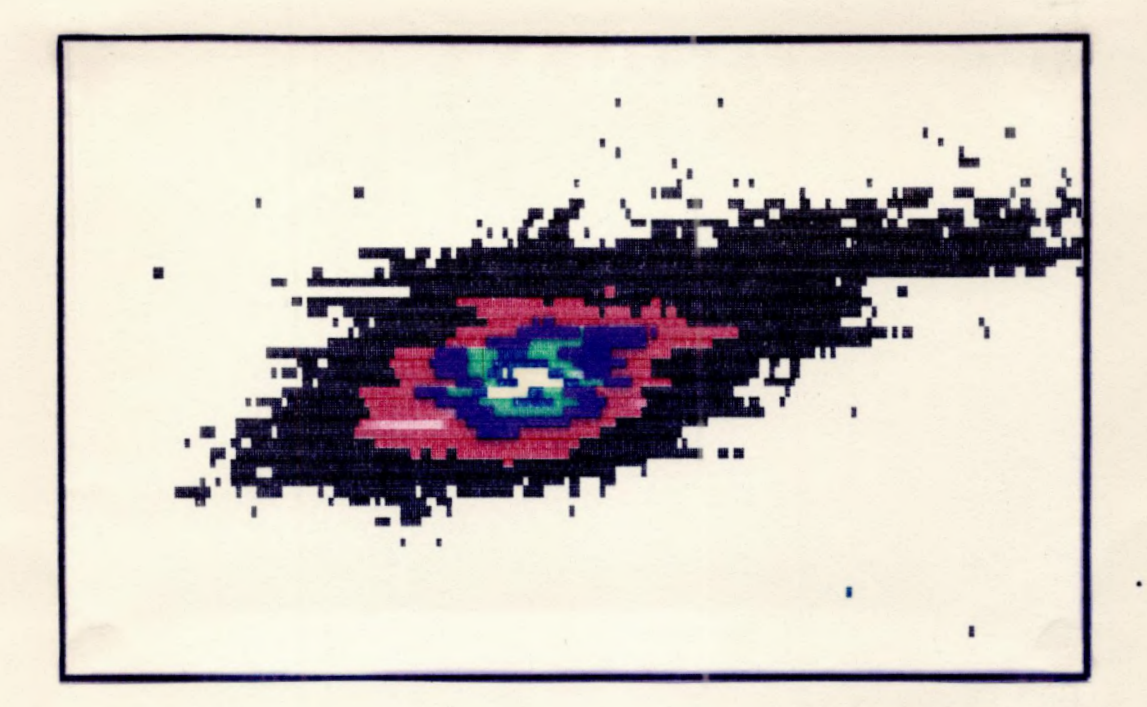

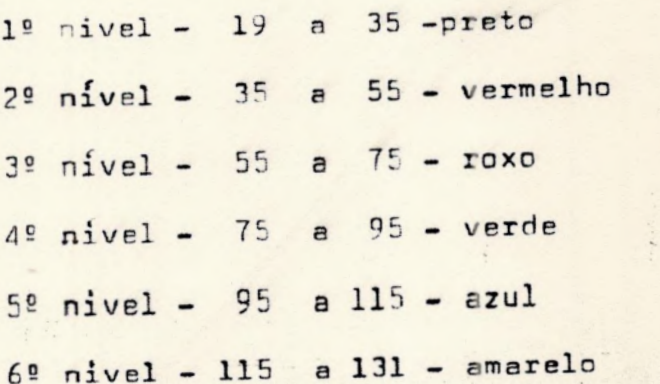

- ANEXO 12 -

 $\label{eq:1} \epsilon_{\rm eff} = \epsilon_{\rm eff}$ 

ISOFOTO UTILIZANDO O ARQUIVO ESOD.DAT (2)

 $\frac{1}{2}$ 

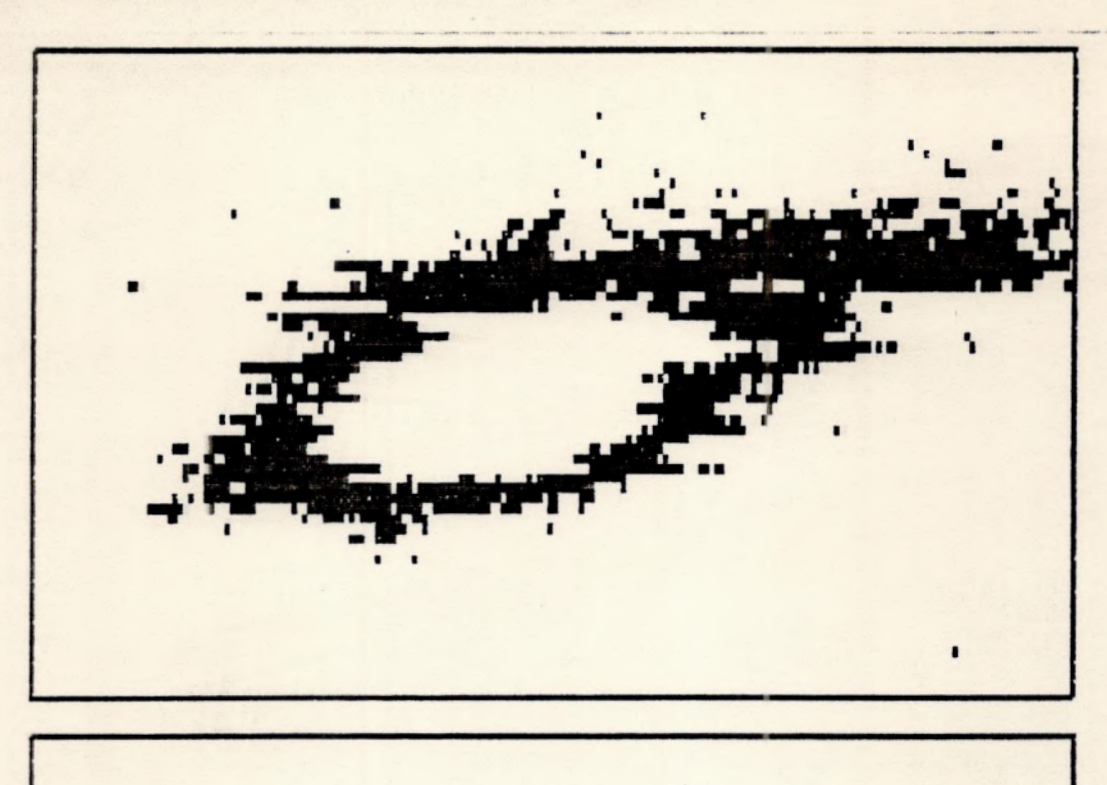

ESOD.DAT(2)

# 1º nível - 19-30

 $2^{\circ}$  nivel  $-30-45$ 

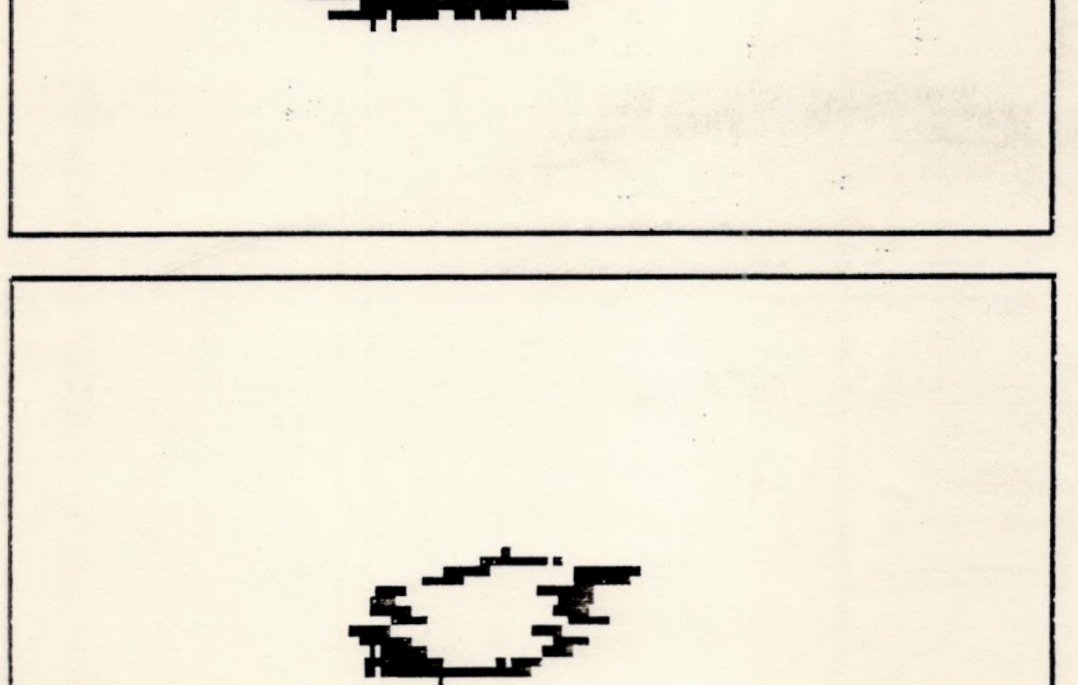

3º nível - 45-65

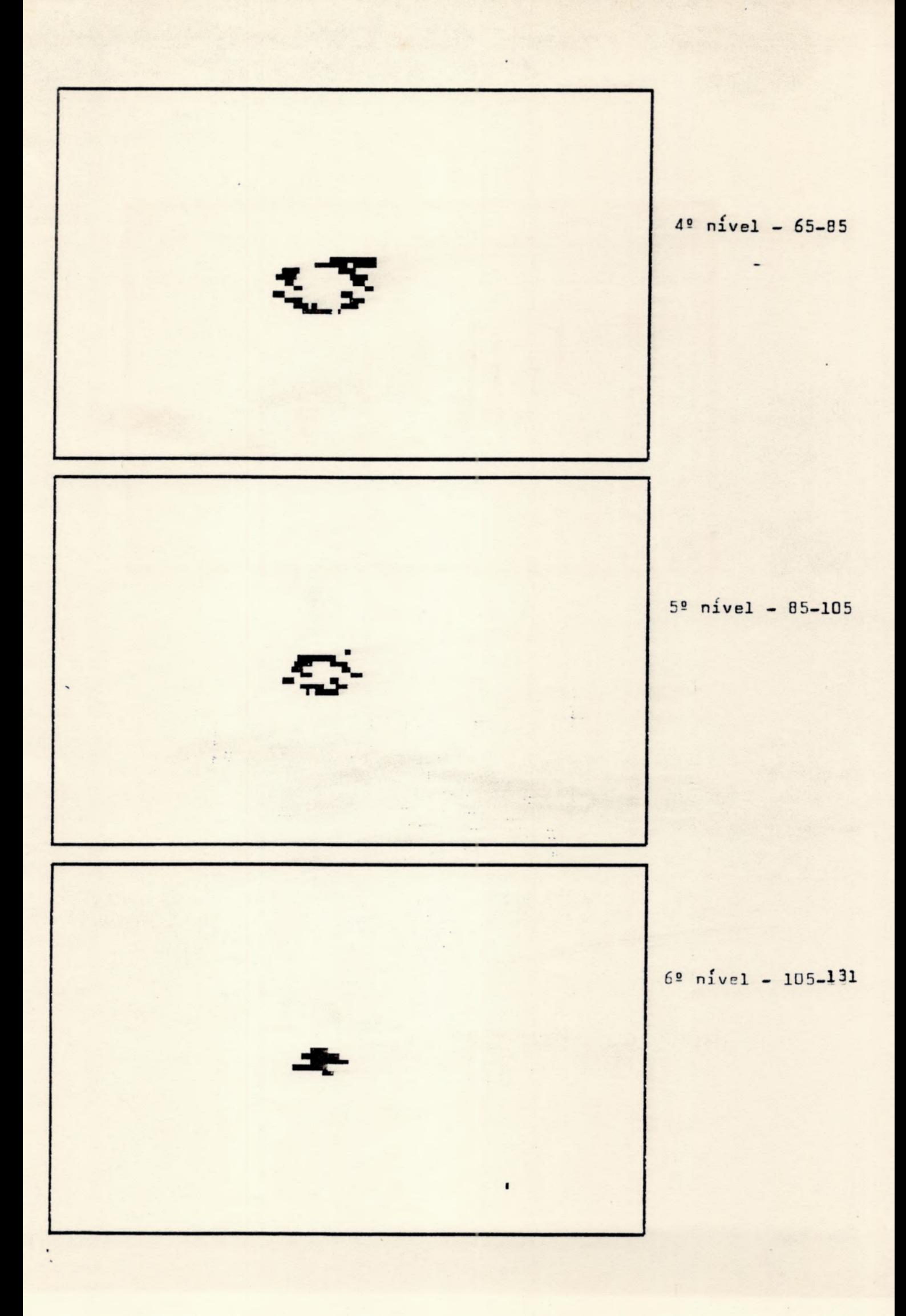

ESOD.DAT (2)

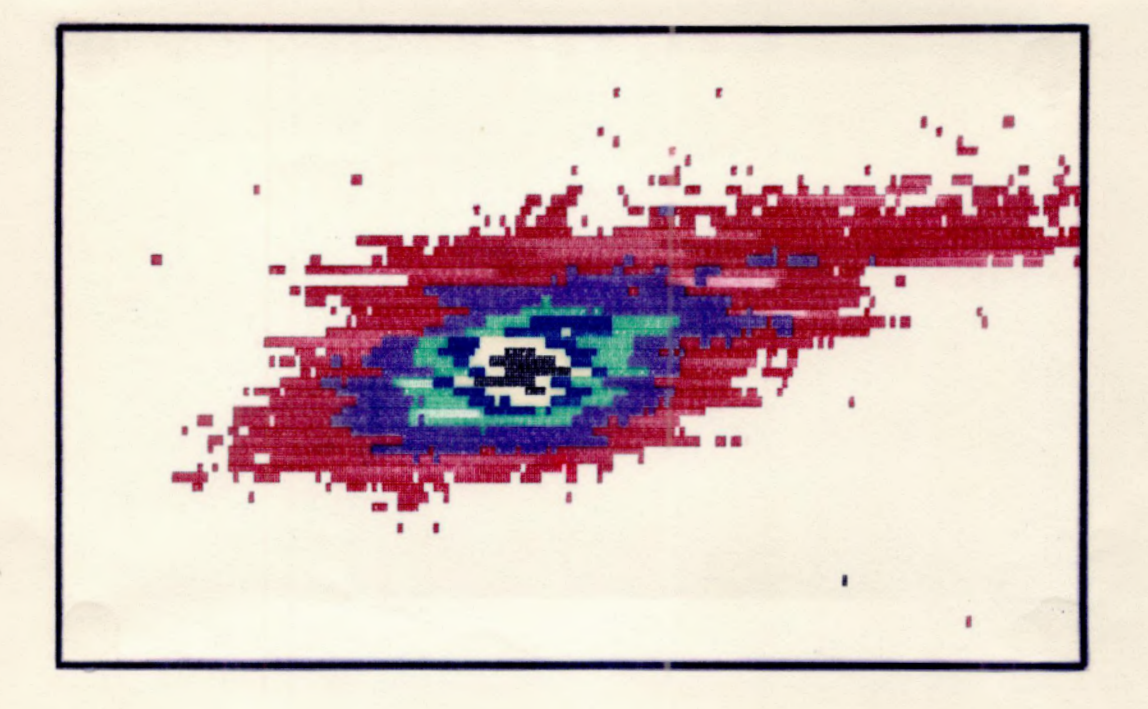

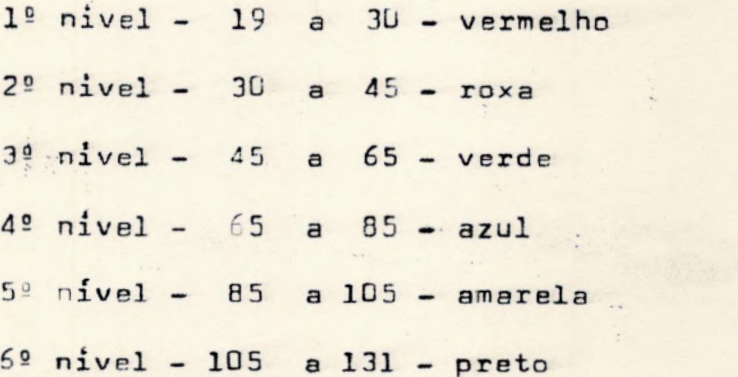

- ANEXO 13 -

ISOFCTO UTILIZANDO O ARQUIVO ESCI.DAT

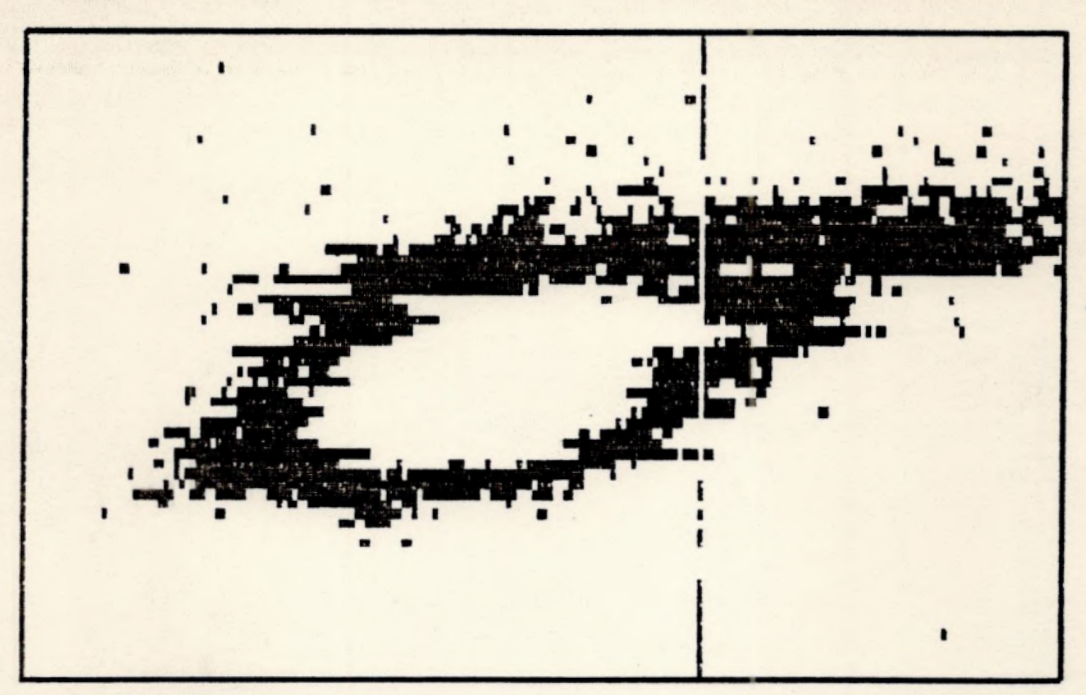

ESOI.DAT

1º nivel - 6 - 32

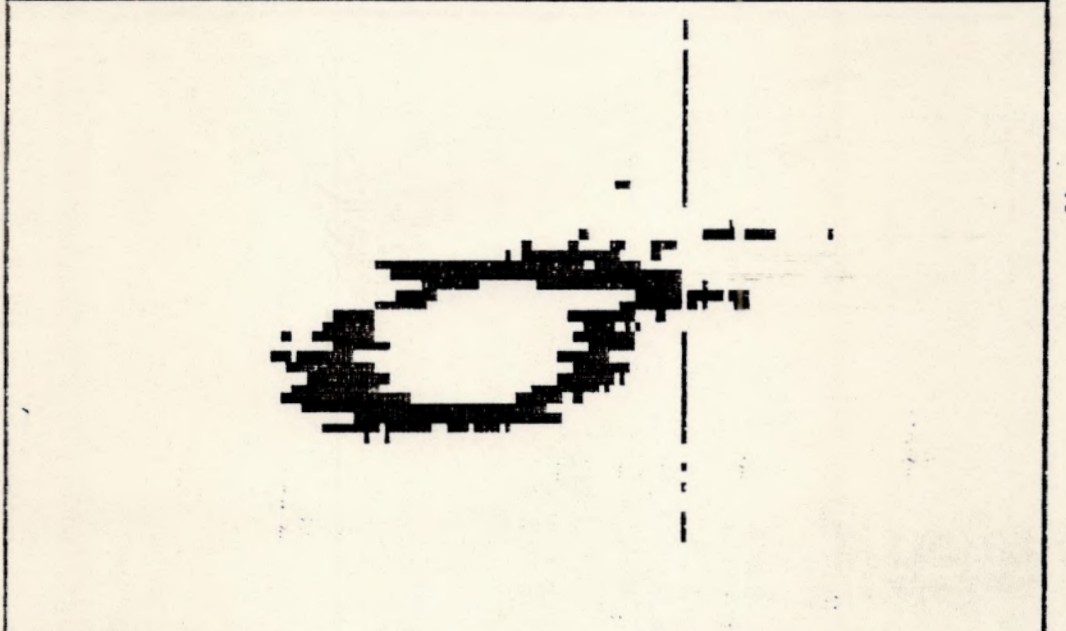

2º nível - 12 - 24

 $3<sup>°</sup>$  nivel - 24 - 36

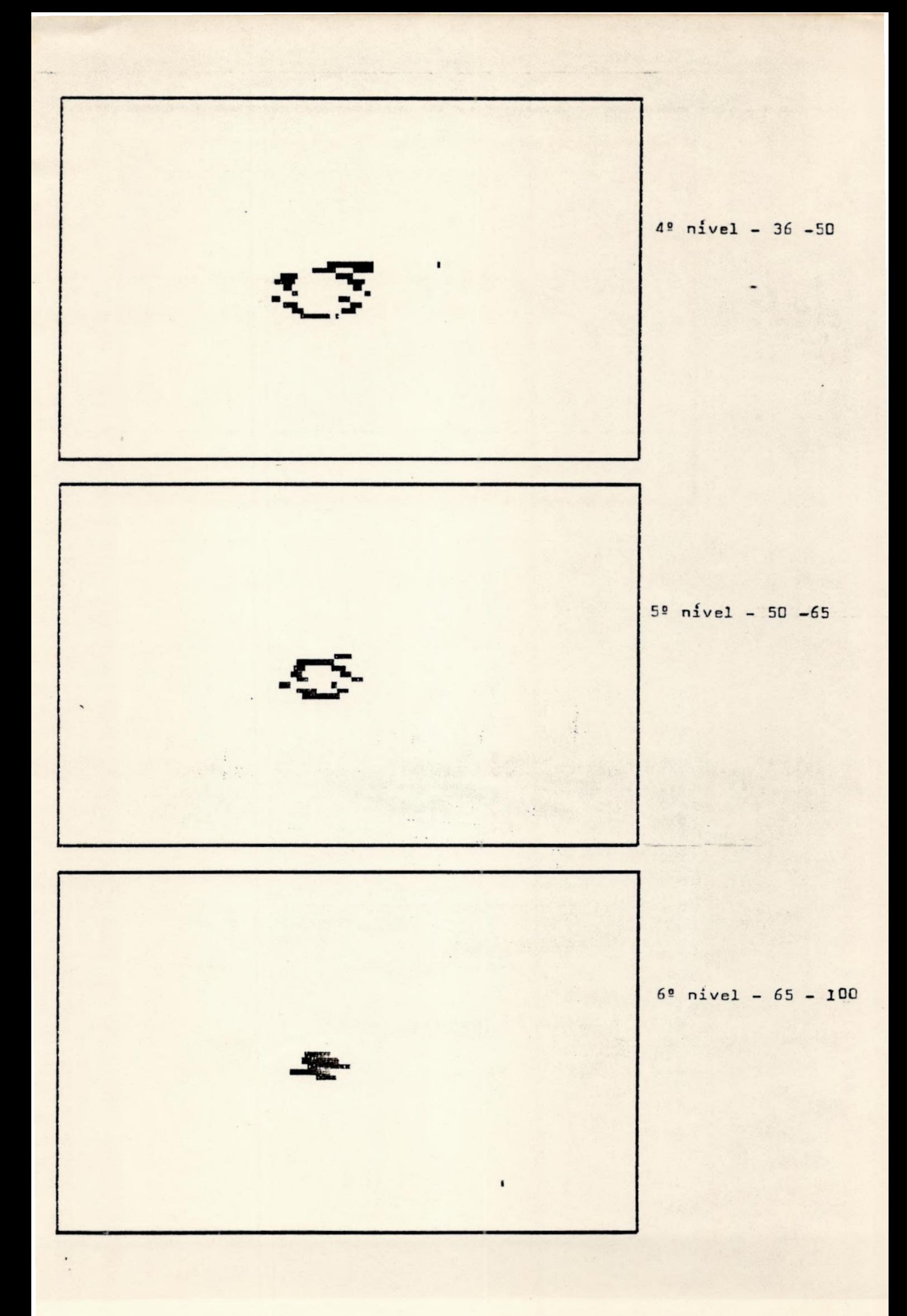

# ESDI.DAT

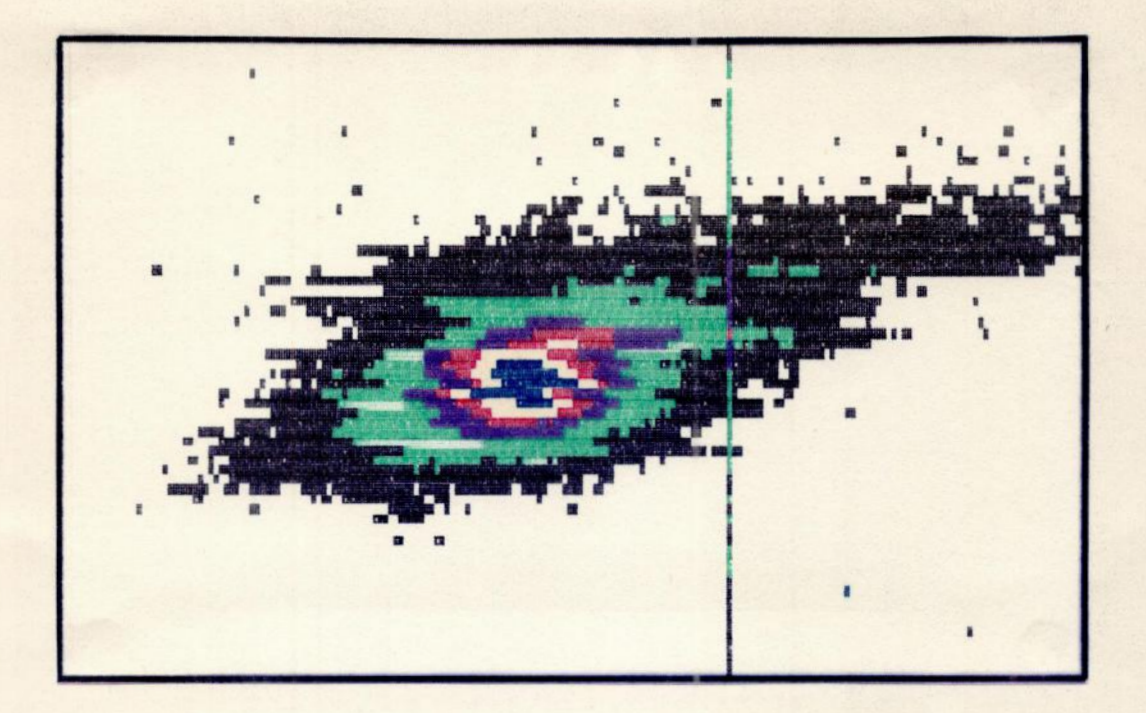

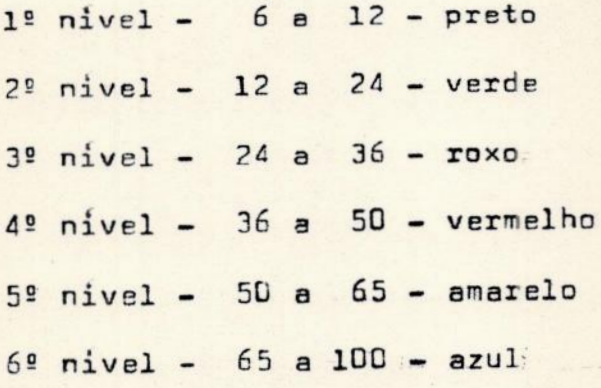

# 8 = BIBLIOGRAFIA

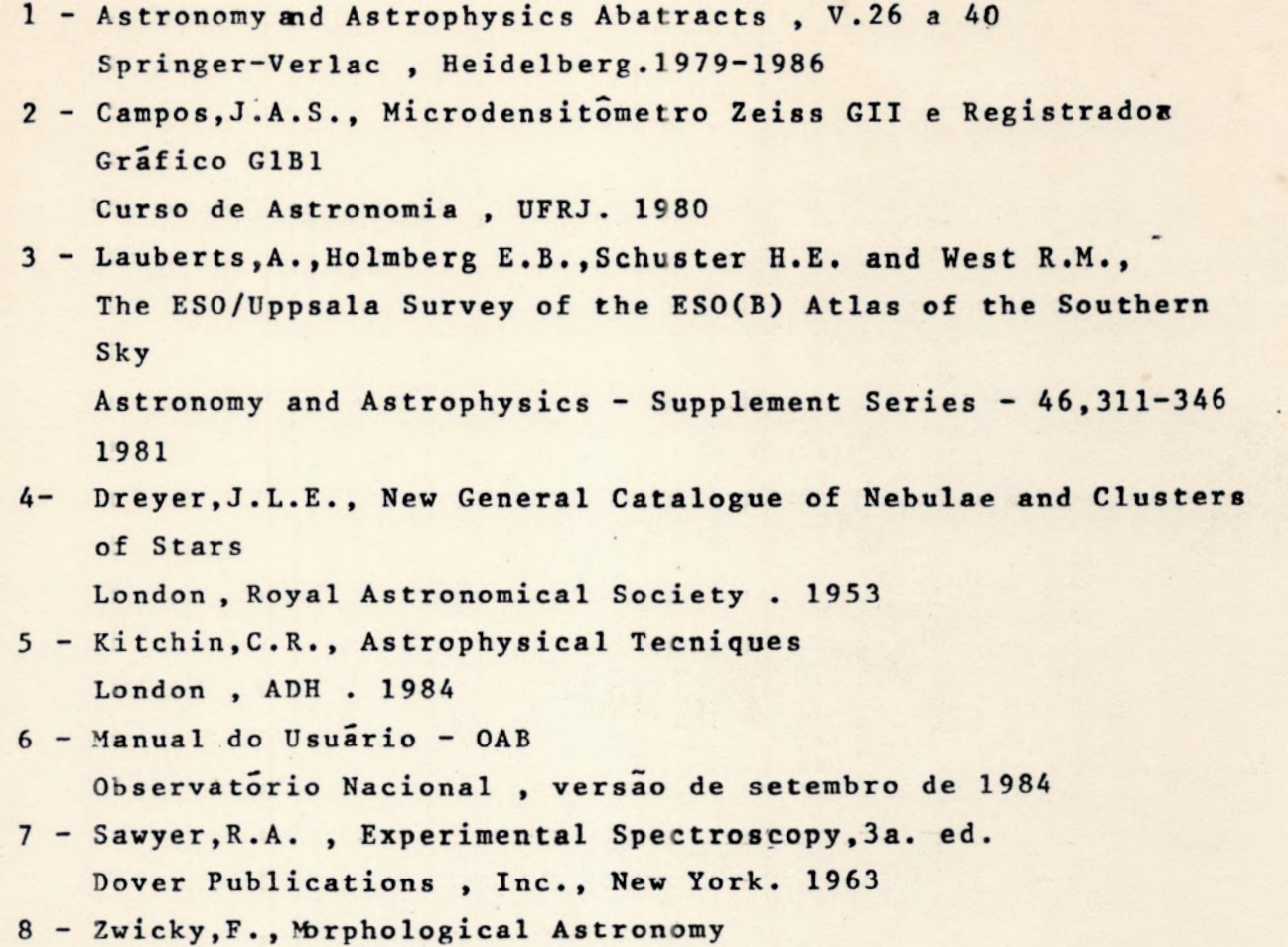

Springer-Verlog , Heidelberg . 1959